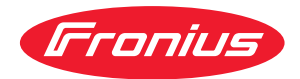

# Operating Instructions

**WeldCube Connector U/I WeldCube Connector U/I/WFS WSM WeldCube Connector U/I/WFS Euro WeldCube Connector Advanced**

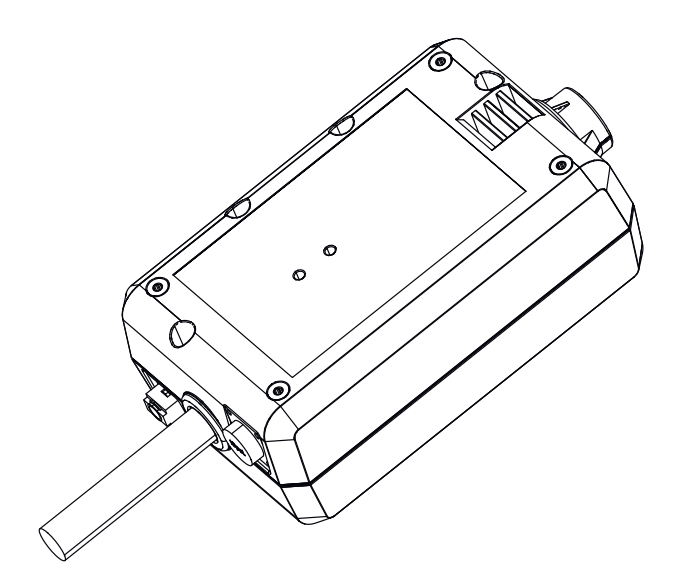

**HU** | Kezelési útmutató

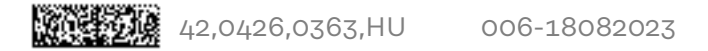

## **Tartalomjegyzék**

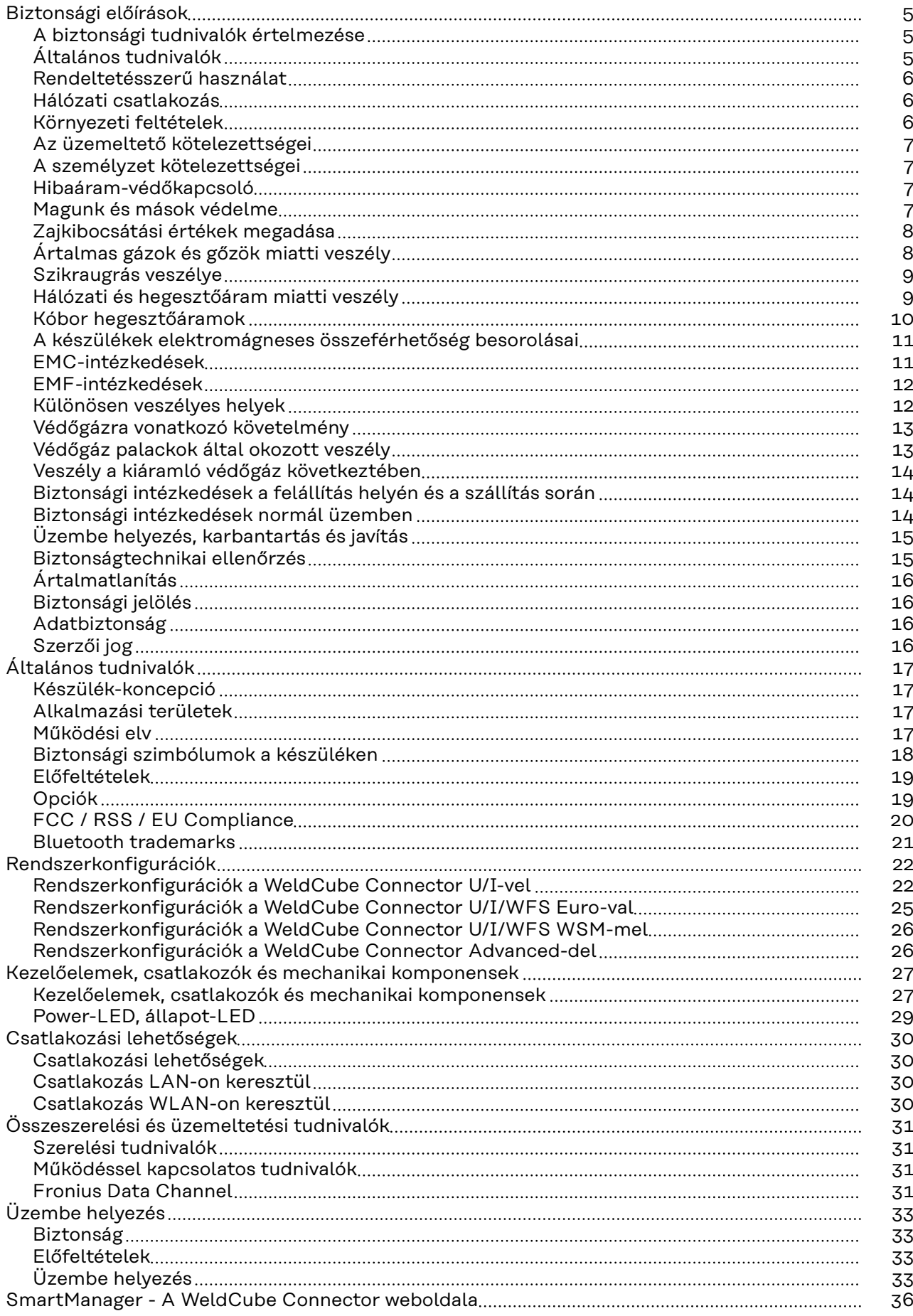

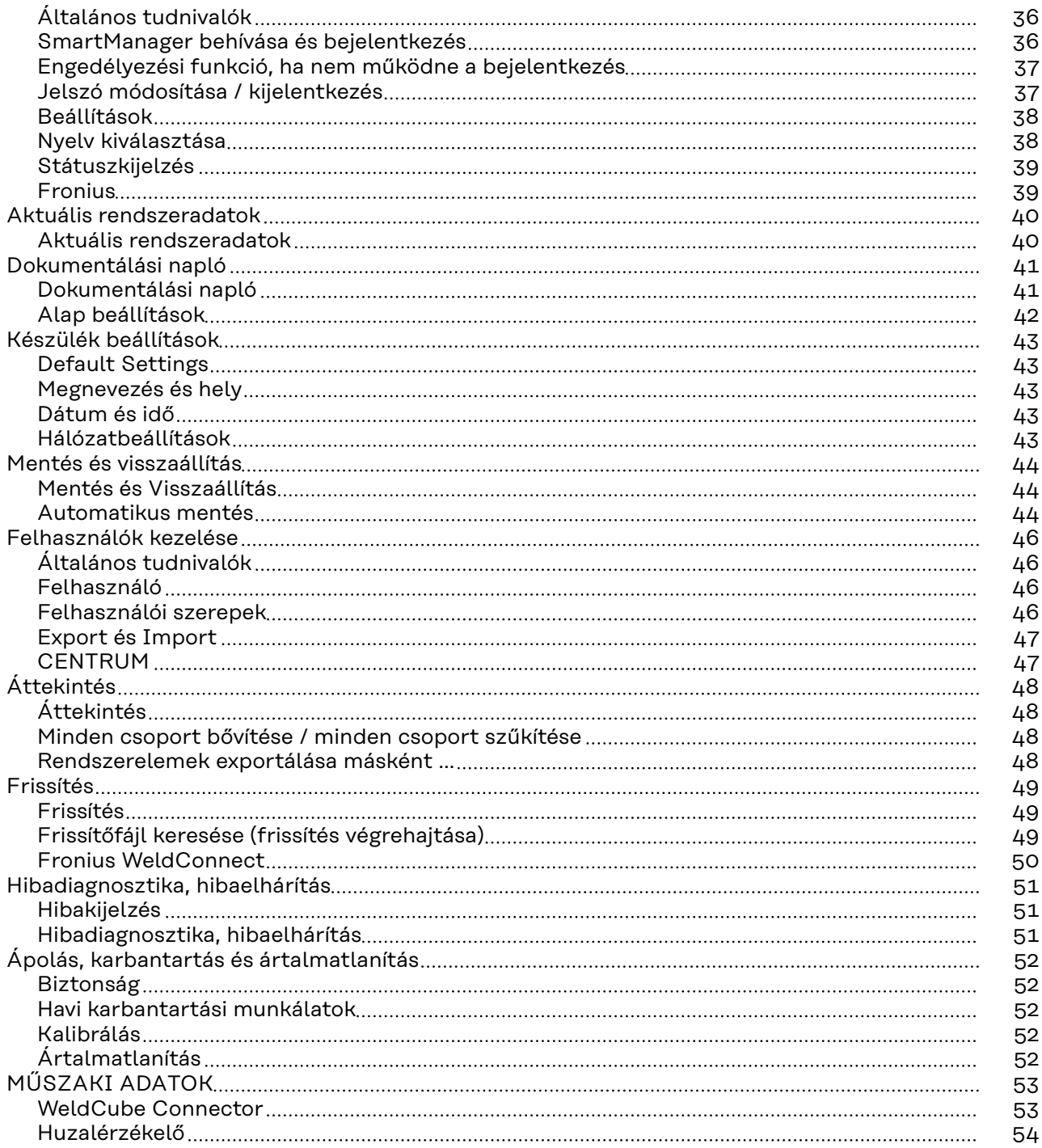

### <span id="page-4-0"></span>**Biztonsági előírások**

**A biztonsági tudnivalók értelmezése**

#### **FIGYELMEZTETÉS!**  $\Lambda$

**Közvetlenül fenyegető veszélyt jelez.**

▶ Halál vagy súlyos sérülés a következménye, ha nem kerüli el.

#### **VESZÉLY!**

#### **Veszélyessé is válható helyzetet jelöl.**

▶ Ha nem kerüli el, következménye halál vagy súlyos sérülés lehet.

#### $\bigwedge$ **VIGYÁZAT!**

#### **Károssá válható helyzetet jelöl.**

▶ Ha nem kerüli el, következménye könnyű személyi sérülés vagy csekély anyagi kár lehet.

### *MEGJEGYZÉS!*

**Olyan lehetőséget jelöl, amely a munka eredményét hátrányosan befolyásolja és a felszerelésben károkat okozhat.**

#### **Általános tudnivalók**

#### *MEGJEGYZÉS!*

#### **A WeldCube Connector egy meglévő hegesztőrendszerbe kerül integrálásra adatrögzítés céljából.**

A hegesztési eljáráshoz kapcsolódó összes biztonsági tudnivaló és figyelmeztetés tehát a WeldCube Connectorra érvényes.

Tartsa be a hegesztőrendszer összes rendszerelemének kezelési útmutatóját, különös tekintettel a biztonsági tudnivalókra és figyelmeztetésekre!

A készülék a technika mai állása és az elismert biztonságtechnikai szabályok szerint készült. Ennek ellenére hibás kezelés vagy visszaélés esetén veszély fenyegeti

- a kezelő vagy harmadik személy testi épségét és életét,
- az üzemeltető készülékét és egyéb anyagi értékeit,
- a készülékkel végzett hatékony munkát.

A készülék üzembe helyezésével, kezelésével, karbantartásával és állagmegóvásával foglalkozó személyeknek

- megfelelően képzettnek kell lenniük,
- hegesztési ismeretekkel kell rendelkezniük és
- teljesen ismerniük és pontosan követniük kell ezt a kezelési útmutatót.

A kezelési útmutatót állandóan a készülék felhasználási helyén kell őrizni. A kezelési útmutató előírásain túl be kell tartani a balesetek megelőzésére és a környezet védelmére szolgáló általános és helyi szabályokat is.

<span id="page-5-0"></span>A készüléken található összes biztonsági és figyelmeztető feliratot

- olvasható állapotban kell tartani
- nem szabad tönkretenni
- eltávolítani
- nem szabad letakarni, átragasztani vagy átfesteni.

A készüléken lévő biztonsági és veszélyjelző útmutatások helyét a készülék kezelési útmutatójának "Általános információk" című fejezete adja meg. A biztonságot veszélyeztető hibákat a készülék bekapcsolása előtt meg kell szüntetni.

#### **Az Ön biztonságáról van szó!**

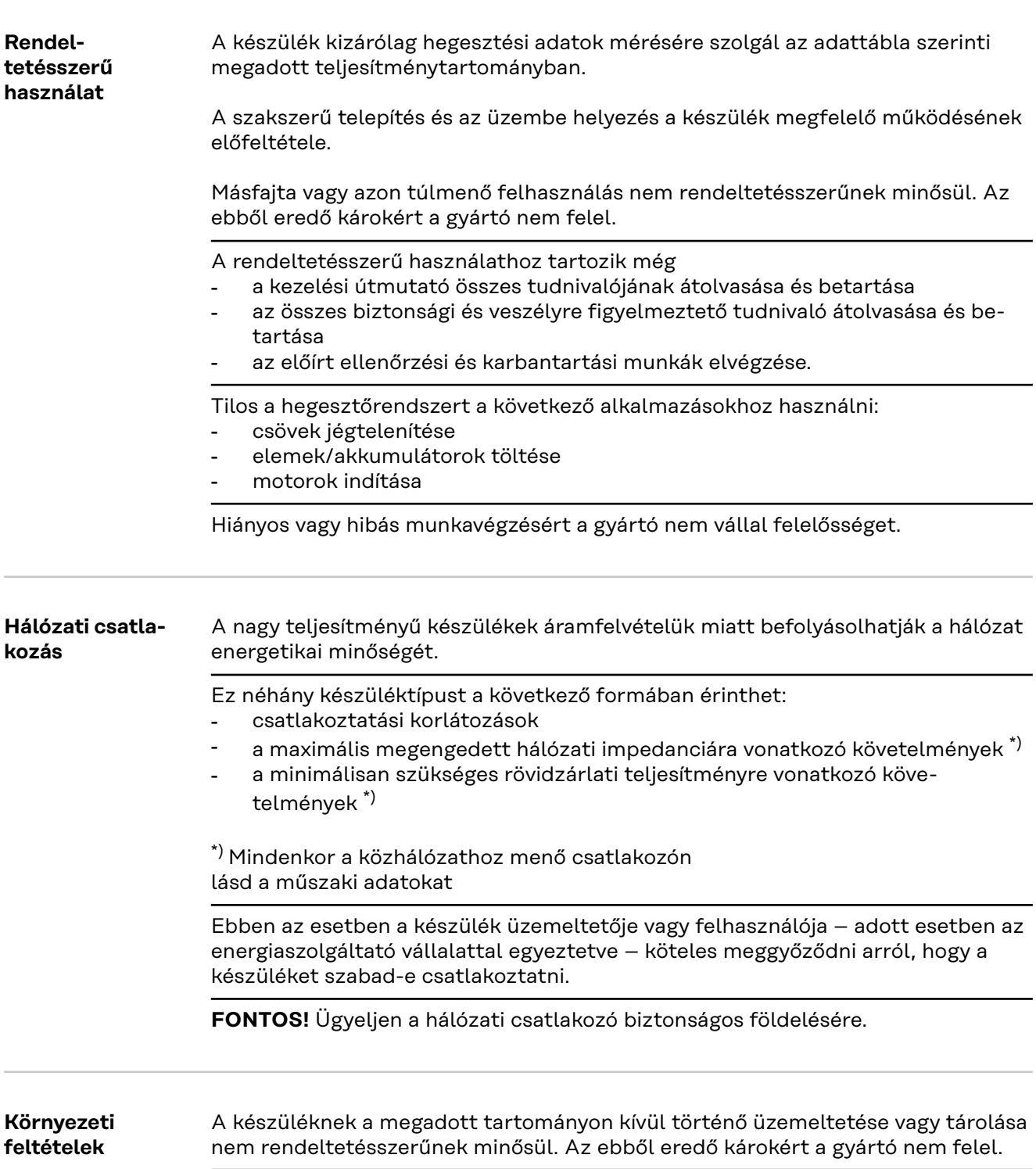

<span id="page-6-0"></span>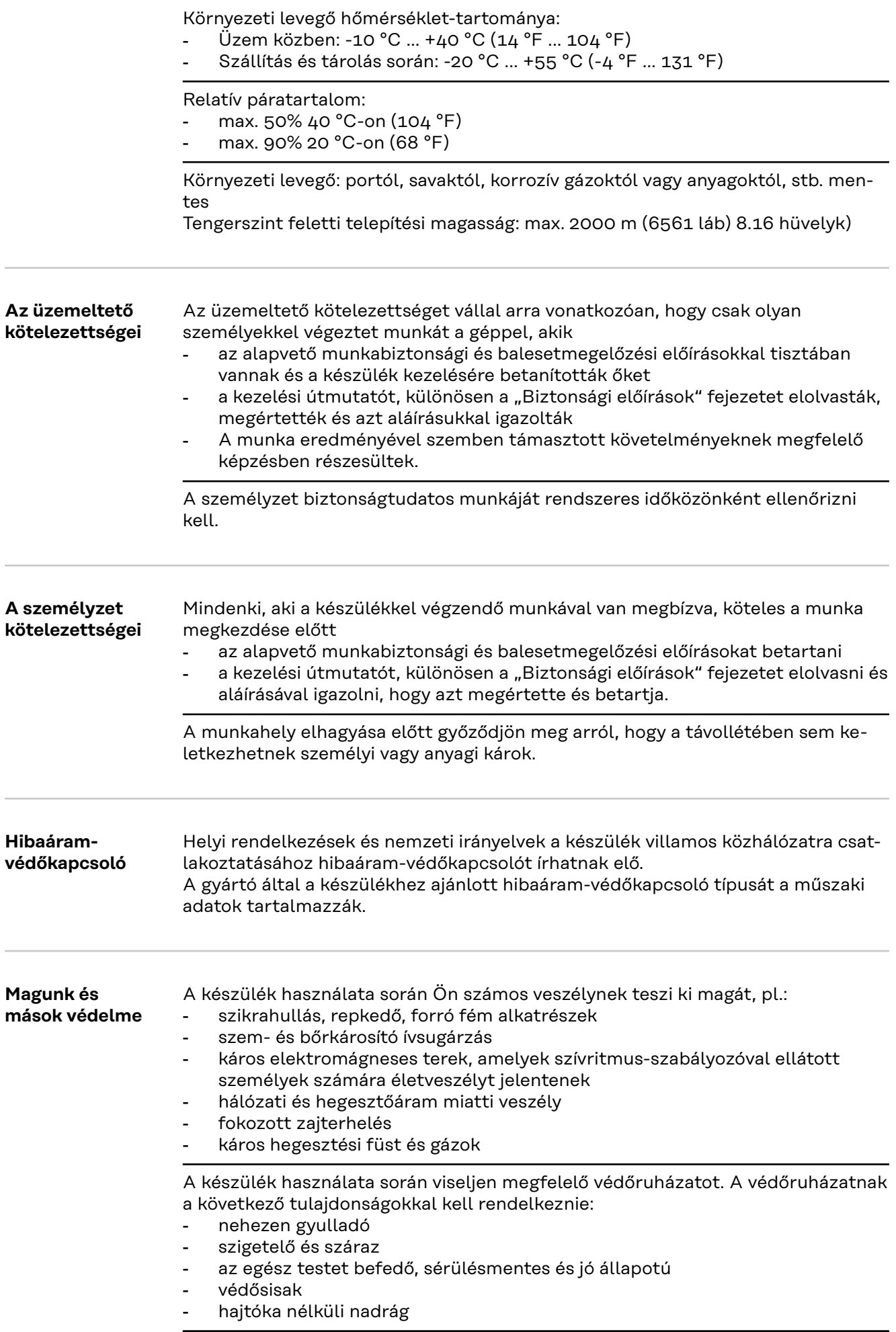

**HU**

<span id="page-7-0"></span>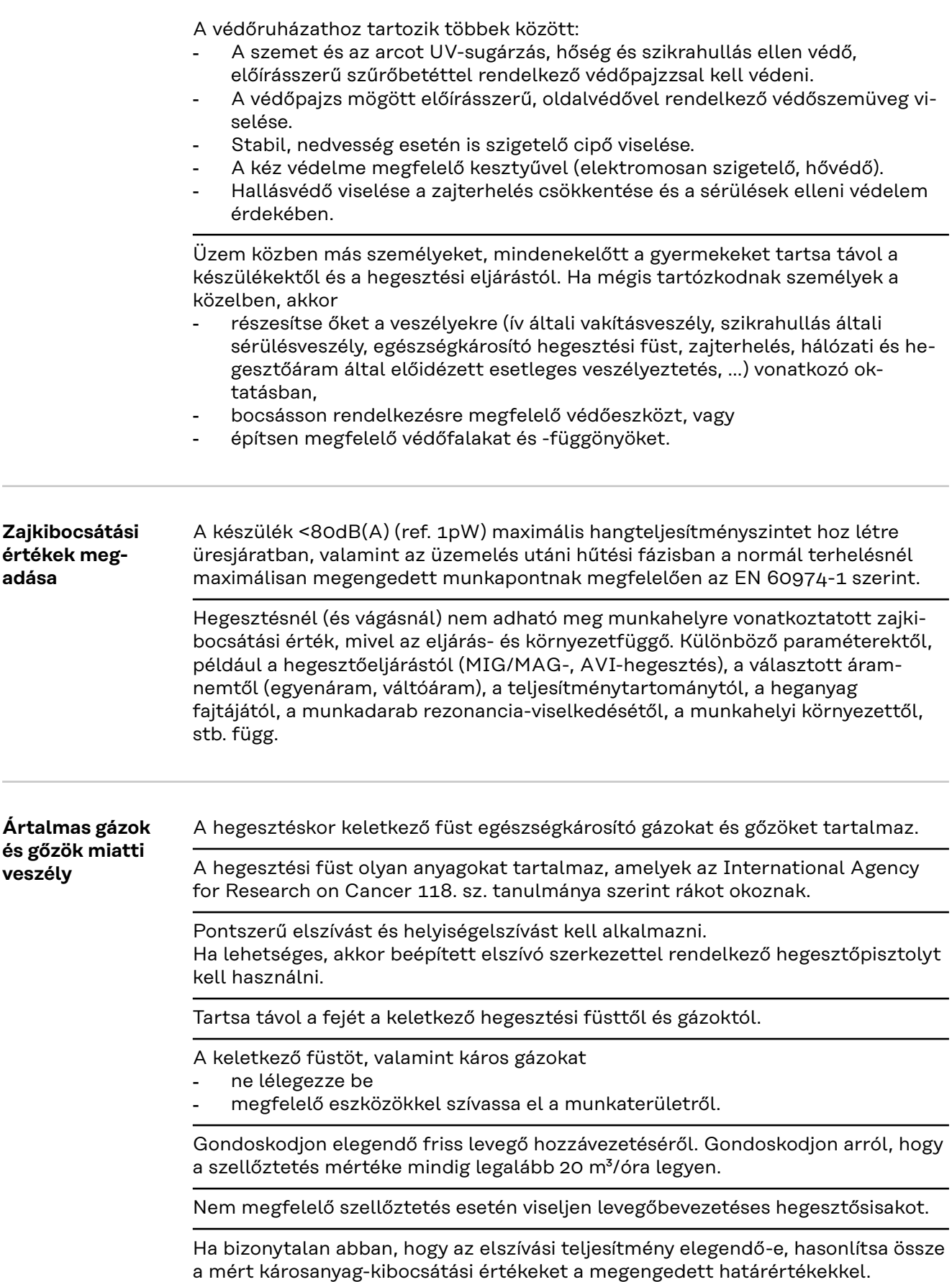

<span id="page-8-0"></span>Többek között a következő komponensek felelősek a hegesztési füstért:

- a munkadarabhoz felhasznált fémek
- elektródák
- bevonatok
- tisztítók, zsírtalanítók és hasonlók
- az alkalmazott hegesztési eljárás

Ezért vegye figyelembe a felsorolt komponensekkel kapcsolatos megfelelő anyagbiztonsági adatlapokat és gyártói adatokat.

Az esetleg előfordulható expozícióra, a kockázatkezelési intézkedésekre és a munkakörülmények azonosítására vonatkozó ajánlások megtalálhatók a European Welding Association weboldalán, a Health & Safety területen (https://european-welding.org).

Tartsa távol a gyúlékony gőzöket (például oldószergőzöket) az ív sugárzási tartományától.

Ha nem hegeszt, zárja el a védőgáz palack vagy a fő gázellátás szelepét.

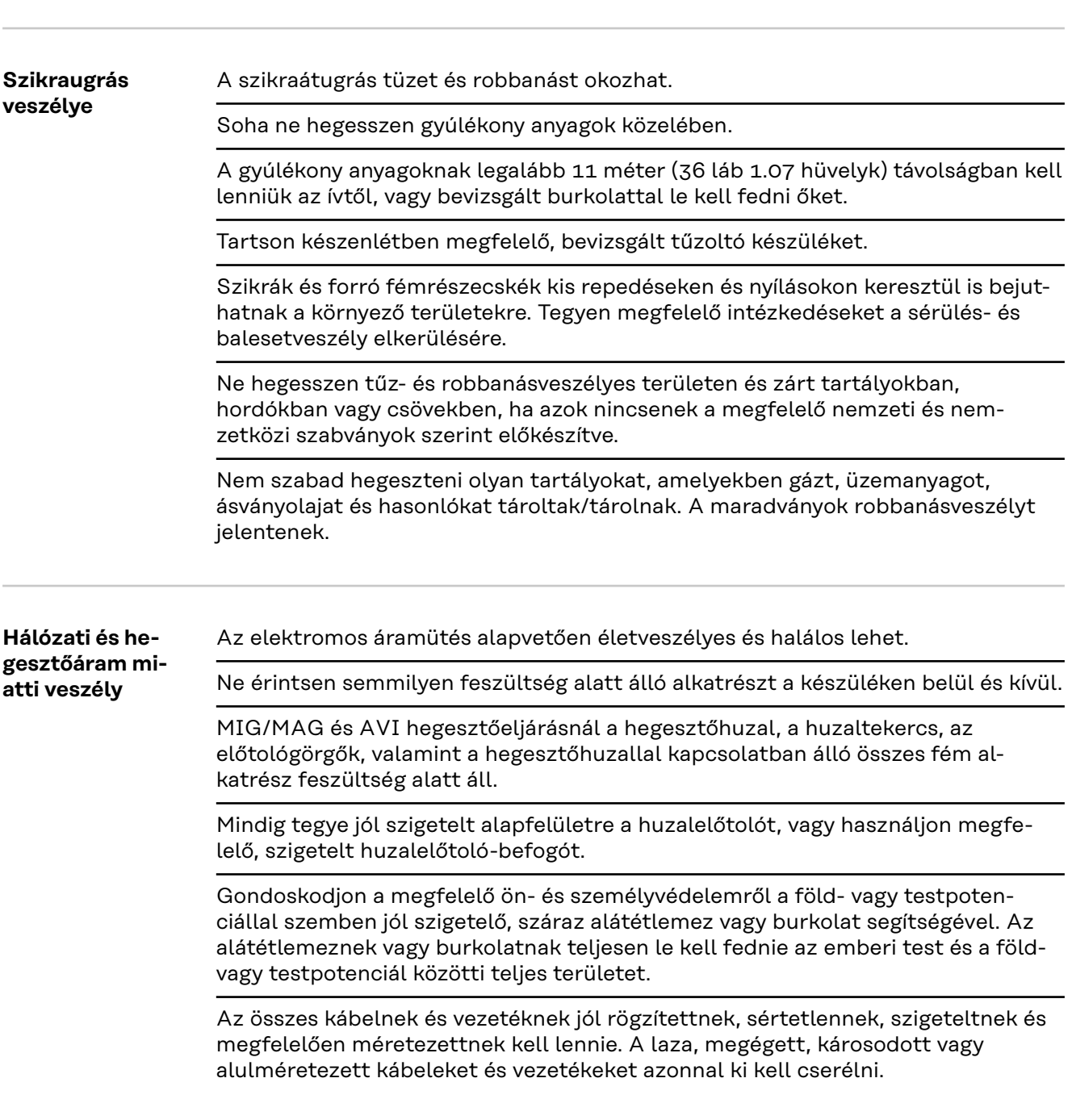

<span id="page-9-0"></span>Minden használat előtt kézzel ellenőrizni kell az áramösszeköttetések stabilitását.

Bajonettzáras áramkábelek esetén az áramkábelt min. 180°-kal el kell forgatni a hossztengelye körül és elő kell feszíteni.

Ne hurkolja a teste vagy testrészei köré a kábeleket és vezetékeket.

Az elektródát (bevont elektródát, wolframelektródát, hegesztőhuzalt, ...)

- soha ne merítse hűtés céljából folyadékba
- soha ne érintse meg bekapcsolt áramforrás esetén.

Két áramforrás elektródái között például az egyik áramforrás üresjárati feszültségének kétszerese léphet fel. A két elektróda potenciáljainak egyidejű érintésekor adott esetben életveszély áll fenn.

A hálózati és készülékcsatlakozó kábelekben rendszeresen vizsgáltassa meg villamos szakemberrel a védővezeték működőképességét.

Az I. védelmi osztályú készülékeknek védővezetős hálózatra és védőérintkezős dugaszrendszerre van szükségük az előírásszerű működéshez.

A készülékek védővezető nélküli hálózaton és védőérintkező nélküli dugaszoló aljzaton történő üzemeltetése csak akkor megengedett, ha betartanak minden, a védőleválasztásra vonatkozó nemzeti rendelkezést.

Ellenkező esetben ez durva hanyagságnak minősül. Az ebből eredő károkért a gyártó nem felel.

Szükség esetén gondoskodjon alkalmas eszközzel a munkadarab megfelelő földeléséről.

Kapcsolja ki a nem használt készüléket.

Nagyobb magasságban végzett munkához viseljen zuhanásvédő biztonsági hevedert.

A készüléken végzendő munka előtt kapcsolja ki készüléket és húzza ki a hálózati csatlakozó dugót.

Jól olvasható és érthető figyelmeztető táblával biztosítsa a készüléket a hálózati csatlakozó dugó csatlakoztatása ellen.

A készülék felnyitása után:

- süsse ki az elektromos töltést tároló összes alkatrészt
- Biztosítsa, hogy a készülék összes komponense árammentes legyen.

Ha feszültség alatt álló alkatrészeken kell dolgozni, vonjon be egy másik személyt, aki időben lekapcsolja a főkapcsolót.

**Kóbor hegesztőáramok** Amennyiben nem veszi figyelembe az alábbi tájékoztatót, kóbor hegesztőáramok keletkezhetnek, amelyek a következőket okozhatják:

- tűzveszély
- a munkadarabbal összekapcsolt alkatrészek túlmelegedése
- védővezetők tönkremenetele
- a készülék és egyéb elektromos alkatrészek károsodása

Gondoskodjon a munkadarab-csatlakozókapocs és a munkadarab fix kapcsolatáról.

A munkadarab-csatlakozókapcsot rögzítse a lehető legközelebb a hegesztési helyhez.

A készüléket az elektromosan vezetőképes környezetével, pl. a vezetőképes padlóval vagy a vezetőképes állványokkal szembeni szigeteléssel szerelje fel.

<span id="page-10-0"></span>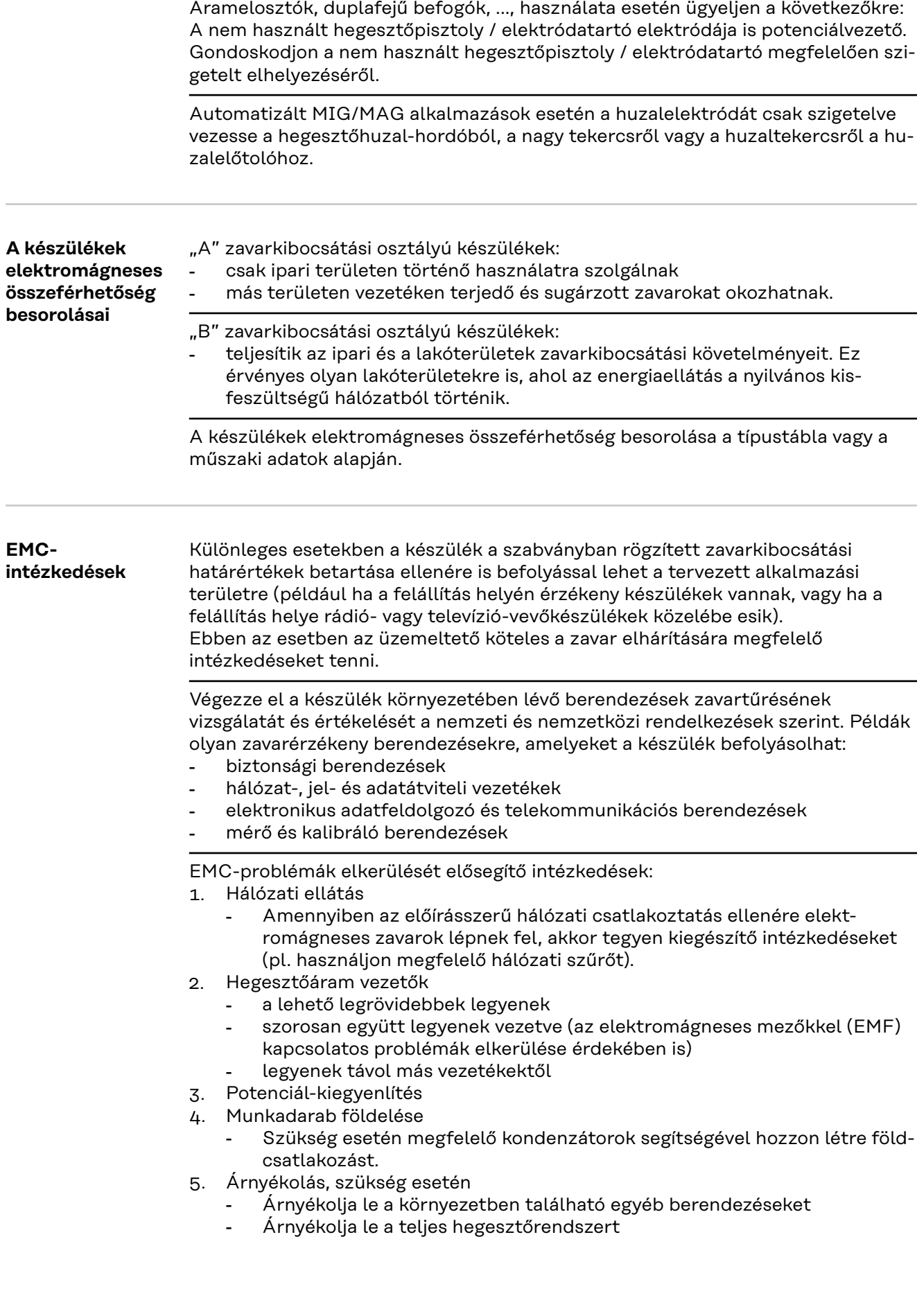

<span id="page-11-0"></span>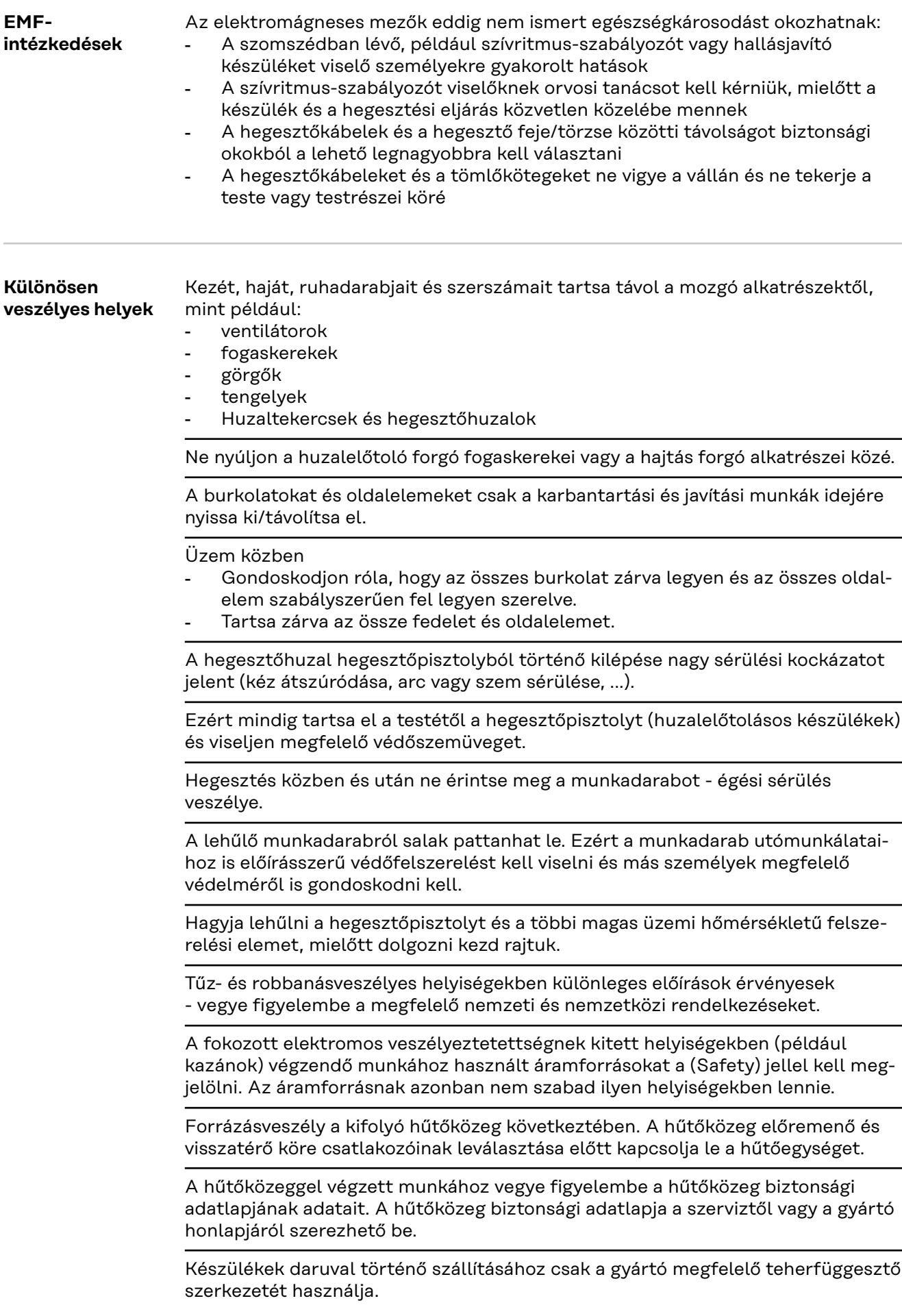

- Akassza be a láncokat vagy köteleket a megfelelő teherfüggesztő szerkezet felfüggesztési pontjain.
- A láncoknak vagy köteleknek a lehető legkisebb szöget kell bezárniuk a függőlegessel.
- Távolítsa el a gázpalackot és a huzalelőtolót (MIG/MAG- és AVI-készülékek).

<span id="page-12-0"></span>A huzalelőtoló hegesztés közbeni darus felfüggesztéséhez mindig megfelelő, szigetelt huzalelőtoló-felfüggesztőt használjon (MIG/MAG- és AVI-készülékek). Ha a készülék tartóhevederrel vagy hordozófogantyúval van felszerelve, az kizárólag kézzel történő szállításra szolgál. Daruval, villás targoncával vagy más mechanikus emelőeszközzel történő szállításra a tartóheveder nem alkalmas. Minden függesztéket (hevederek, csatok, láncok, ...), amely a készülékkel vagy komponenseivel kapcsolatban kerül felhasználásra, rendszeresen ellenőrizni kell (például mechanikai sérülések, korrózió vagy egyéb környezeti hatások miatt bekövetkező változások szempontjából). a vizsgálati intervallumnak és a vizsgálat terjedelmének legalább a mindenkori hatályos nemzeti szabványoknak és irányelveknek megfelelőnek kell lennie. Színtelen és szagtalan védőgáz észrevétlen kiömlésének veszélye védőgázcsatlakozó adapter használata esetén. A védőgázcsatlakozó adapter készülékoldali menetét a szerelés előtt megfelelő teflonszalaggal kell tömíteni. **Védőgázra vonatkozó követelmény** A szennyezett védőgáz - különösen körvezetékeknél - károkat okozhat a felszerelésen és a hegesztés minőségének csökkenéséhez vezethet. A védőgáz minőségét tekintve a következő előírásokat kell teljesíteni: szilárd anyagok részecskenagysága < 40 µm nyomás alatti harmatpont < - 20 °C max. olajtartalom <  $25$  mg/m<sup>3</sup> Szükség esetén használjon szűrőt! **Védőgáz palackok által okozott veszély** A védőgáz palackok nyomás alatt álló gázt tartalmaznak és sérülés esetén felrobbanhatnak. Mivel a védőgáz palackok a hegesztő felszerelés részei, nagyon óvatosan kell kezelni őket. Védje a sűrített gázt tartalmazó védőgáz palackokat a túl nagy hőségtől, mechanikus ütésektől, salaktól, nyílt lángtól, szikrától és ívtől. Szerelje függőlegesen és rögzítse az utasítás szerint a védőgáz palackokat, hogy ne borulhassanak fel. Hegesztő vagy más elektromos áramköröktől tartsa távol a védőgáz palackokat. Soha ne akassza a hegesztőpisztolyt a védőgáz palackra. Soha ne érintsen elektródát a védőgáz palackhoz. Robbanásveszély - soha ne hegesszen nyomás alatt álló védőgáz palackon. Mindig csak a mindenkori alkalmazáshoz megfelelő védőgáz palackot és hozzávaló, alkalmas tartozékokat (szabályozókat, tömlőket és csőszerelvényeket, ...) használjon. Csak jó állapotban lévő védőgáz palackokat és tartozékokat használion. Ha kinyitja egy védőgáz palack szelepét, fordítsa el az arcát a kieresztőnyílástól. Ha nem hegeszt, zárja el a védőgáz palack szelepét.

Nem csatlakoztatott védőgáz palack esetén a hagyja a sapkát a védőgáz palack szelepén.

Tartsa be a védőgáz palackokra és tartozékalkatrészekre vonatkozó gyártói utasításokat, valamint a megfelelő nemzeti és nemzetközi rendelkezéseket.

<span id="page-13-0"></span>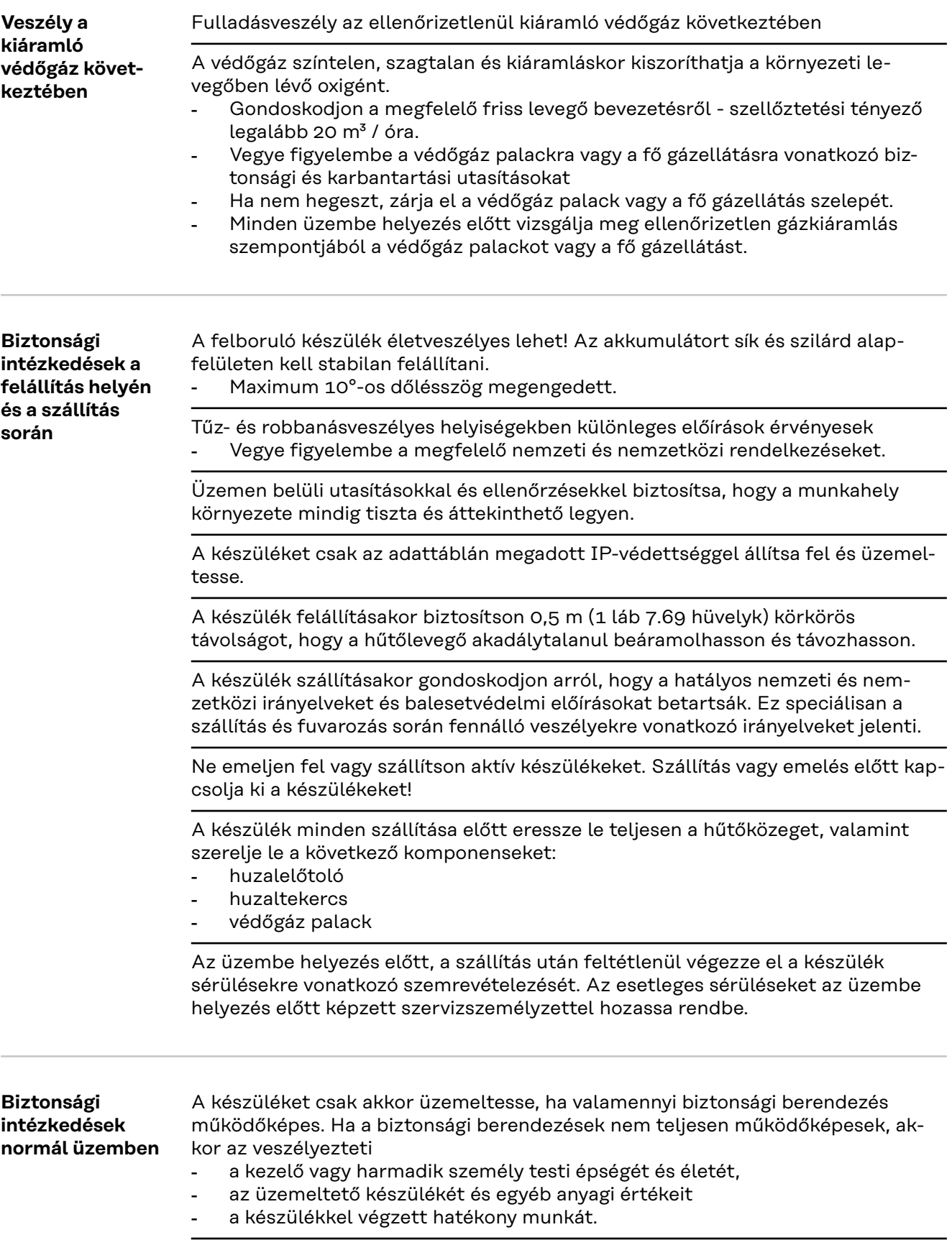

<span id="page-14-0"></span>A készülék bekapcsolása előtt hozassa rendbe a nem teljesen működőképes biztonsági berendezéseket.

A biztonsági berendezéseket soha ne kerülje meg és ne helyezze üzemen kívül.

A készülék bekapcsolása előtt biztosítsa, hogy senki se legyen veszélyben.

Legalább hetente egyszer ellenőrizze a készüléket a biztonsági berendezések külsőleg felismerhető károsodásai szempontjából.

Mindig rögzítse jól és darus szállítás esetén előtte vegye le a védőgáz palackot.

Tulajdonságai (elektromos vezetőképesség, fagyállóság, anyag-összeférhetőség, gyúlékonyság, ...) alapján csak a gyártó eredeti hűtőközege alkalmas készülékeinkben történő felhasználásra.

Csak a gyártó megfelelő eredeti hűtőközegét használja.

Ne keverje más hűtőközeggel a gyártó eredeti hűtőközegét.

Csak a gyártó rendszerelemeit csatlakoztassa a hűtőkörhöz.

Más rendszerelemek vagy más hűtőközegek használata során keletkező károkért a gyártó nem vállal felelősséget és minden szavatossági igény elvész.

A Cooling Liquid FCL 10/20 folyadék nem gyúlékony. Az etanol alapú hűtőközeg bizonyos feltételek mellett gyúlékony. A hűtőközeget csak zárt eredeti göngyölegben szállítsa és tartsa távol a gyújtóforrásoktól

Az elhasználódott hűtőközeget ártalmatlanítsa szakszerűen, a nemzeti és nemzetközi rendelkezések megfelelően. A hűtőközeg biztonsági adatlapja a szerviztől vagy a gyártó honlapjáról szerezhető be.

Lehűlt berendezés esetén a hegesztés kezdete előtt mindig ellenőrizze a hűtőközegszintet.

**Üzembe helyezés, karbantartás és javítás** Idegen forrásból beszerzett alkatrészek esetén nem garantált, hogy az igénybevételnek és a biztonsági igényeknek megfelelően tervezték és gyártották őket. - Csak eredeti pót- és kopó alkatrészeket használjon (ez érvényes a szabványos alkatrészekre is). - A gyártó beleegyezése nélkül ne végezzen a készüléken semmiféle változtatást, be- vagy átépítést. - A nem kifogástalan állapotú alkatrészeket azonnal cserélje ki. A rendelésnél adja meg az alkatrészjegyzék szerinti pontos megnevezést és cikkszámot, valamint a készülék sorozatszámát. A ház csavarjai védővezető-csatlakozást biztosítanak a ház részeinek földeléséhez. Mindig megfelelő számú eredeti házcsavart használjon a megadott forgatónyomatékkal. **Biztonságtechnikai ellenőrzés** A gyártó javasolja, hogy legalább 12 havonta végeztesse el a gép biztonságtechnikai ellenőrzését. Ugyanazon 12 hónapos intervallumon belül javasolja a gyártó az áramforrások kalibrálását.

<span id="page-15-0"></span>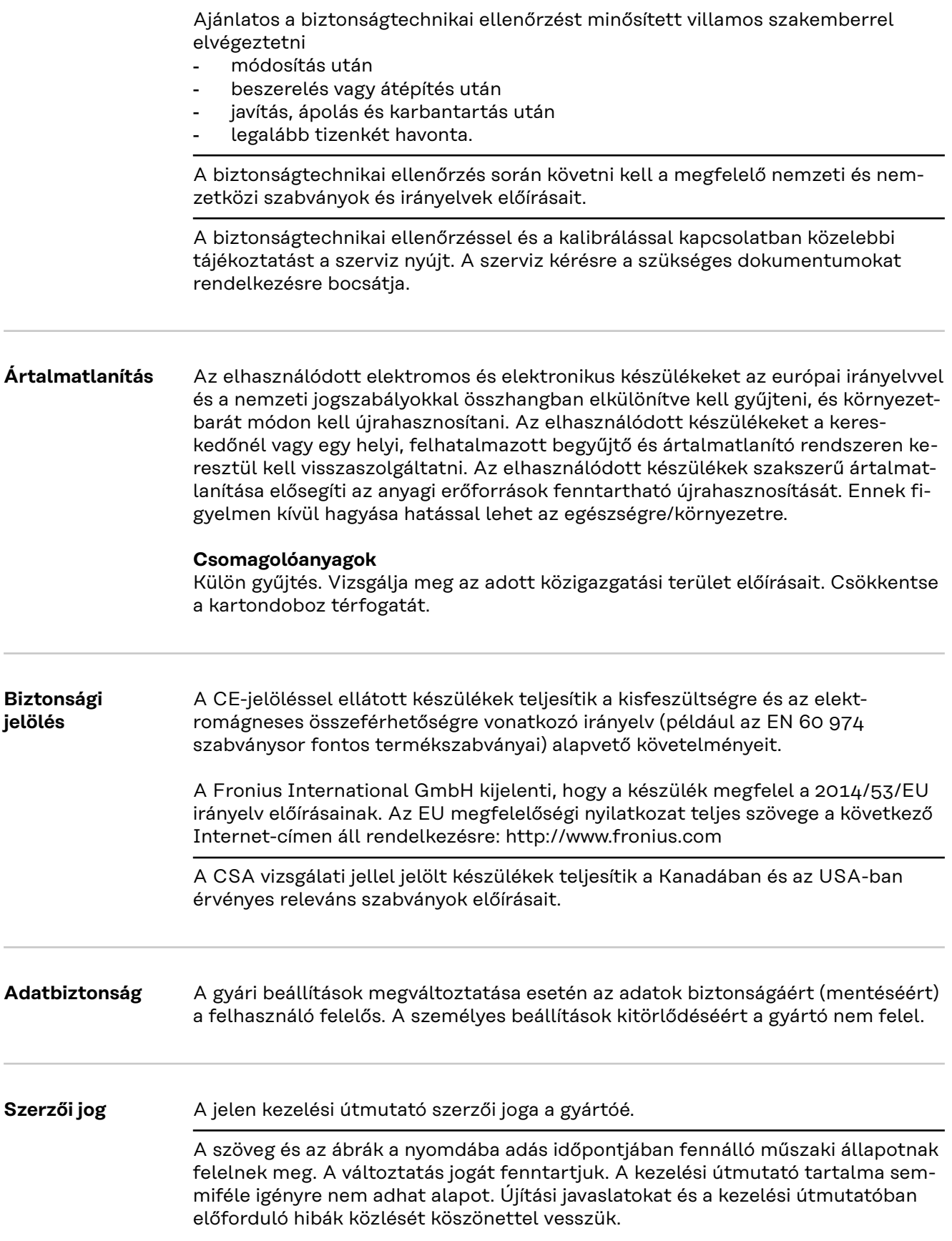

#### <span id="page-16-0"></span>**Készülék-koncepció**

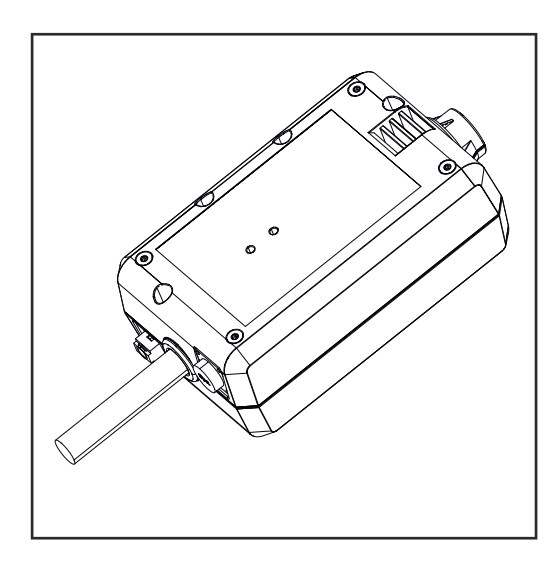

A WeldCube Connector segítségével a termelésben részt vevő összes hegesztőrendszer, gyártótól függetlenül, integrálható a Fronius WeldCube Premium dokumentálási rendszerbe.

Ha az áramellátás megszűnik, a Weld-Cube Connector elmenti az utolsó adatokat, és biztosítja a biztonságos lekapcsolási folyamatot.

A WeldCube Connector a következő kivitelekben érhető el:

#### **WeldCube Connector U/I**

4,044,056 Hegesztőáram és hegesztőfeszültség mérése feszültségmérő adapterrel együtt

#### **WeldCube Connector U/I/WFS WSM**

4,044,057 Hegesztőáram, hegesztőfeszültség és huzalsebesség mérése huzalérzékelővel együtt (a TransSteel 3000c Pulse, TransSteel 3500c áramforrásokhoz és a VR 5000 huzalelőtolóhoz)

### **WeldCube Connector U/I/WFS Euro**

4,044,058 Hegesztőáram, hegesztőfeszültség és huzalsebesség mérése Euro-huzalérzékelővel együtt

#### **WeldCube Connector Advanced**

4,044,067 Hegesztőáram, hegesztőfeszültség és huzalsebesség mérése A huzalérzékelő opcionális (lásd az opciókat a **[19](#page-18-0)**. oldaltól)

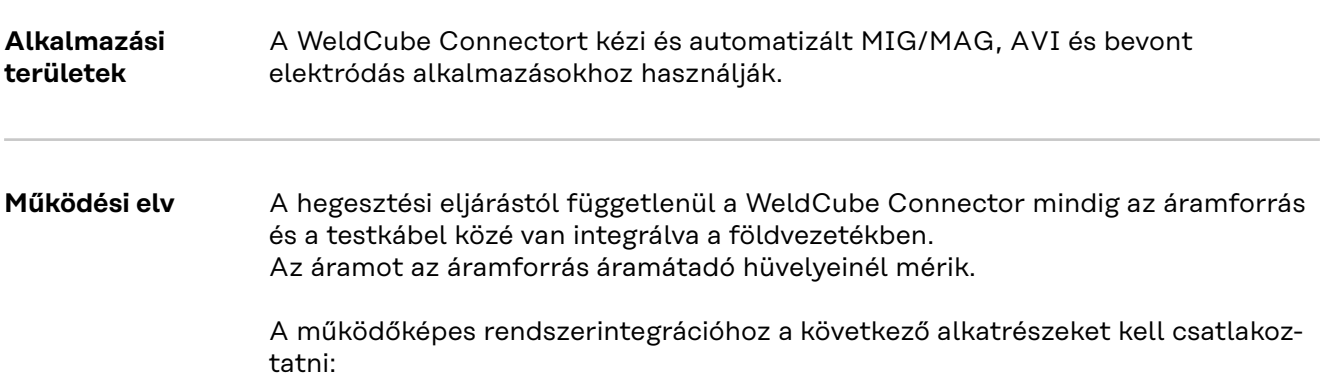

- <span id="page-17-0"></span>Csatlakoztassa a WeldCube Connectort az áramforrás áramátadó hüvelyébe
- Csatlakoztassa a testkábelt a WeldCube Connectorhoz
- Feszültségmérés adapterkábellel, vagy feszültség-/huzalsebességmérés a másik póluson lévő huzalérzékelővel
- "Power over Ethernet"-tel történő áramellátás megfelelő hálózati kábelen keresztül
- Csatlakozás a hálózathoz LAN hálózati kábelen vagy WLAN-on keresztül

A WeldCube Connector áramellátása a hálózati kábelen keresztül történik, a Power over Ethernet (PoE) megoldással.

Az ellátást a PoE-n keresztül a központi IT-infrastruktúra vagy a helyszínen található PoE-Injector biztosíthatja. Ezt követően a PoE-Injectort integrálják a hálózati elosztó és a WeldCube Connector közötti adatátviteli vezetékbe.

#### **Biztonsági szimbólumok a készüléken**

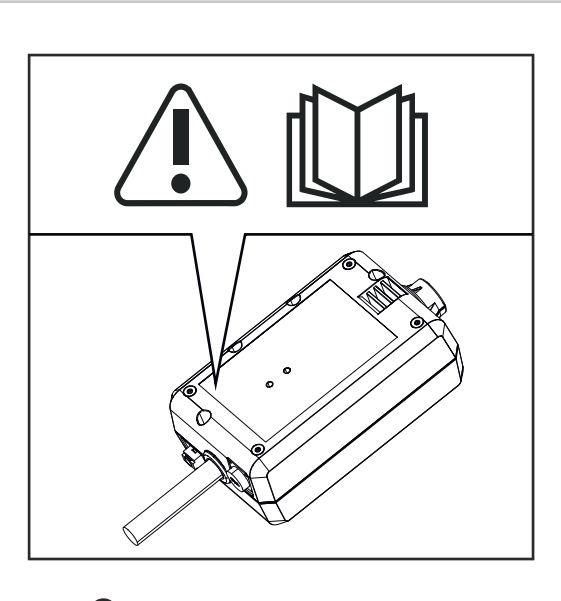

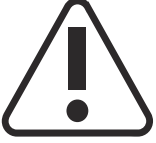

A hegesztés veszélyes tevékenység. A következő előfeltételeknek kell teljesülniük:

- megfelelő hegesztői képzettség
- megfelelő védőfelszerelés
- a munkában részt nem vevő személyek távoltartása

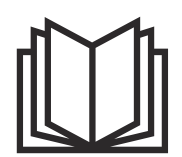

Az ismertetett funkciókat csak akkor használja, ha a következő dokumentumokat teljesen átolvasta és megértette:

- ezt a kezelési útmutatót
- a rendszerelemek összes kezelési útmutatóját, különösen a biztonsági előírásokat.

### <span id="page-18-0"></span>**Előfeltételek** *MEGJEGYZÉS!*

#### **A WeldCube Connector telepítésének és integrálásának előfeltétele a hálózattechnológia ismerete.**

▶ Részletes információkért forduljon a hálózati rendszergazdához.

#### **Hálózati kábelre vonatkozó követelmények:**

- RJ45 / M12 csatlakozó, X-kódolás
- Ipar-kompatibilis kábel kialakítás, legalább CAT 5e

#### **A PoE-injektorra vonatkozó követelmények az IEEE 802.3at szerint - PoE+ / 30 W:**

- Árnyékolt RJ45 aljzat
- robusztus és zárt műanyag ház
- Min. 100 Mbit/s Data Speed
- EMC készülékosztály: EN55032 Class B, FCC part 15 Class B

#### **Környezeti feltételek:**

- Környezeti hőmérséklet üzem közben: 10 °C és + 40 °C között
- Tárolási hőmérséklet: 20 °C és +55 °C között

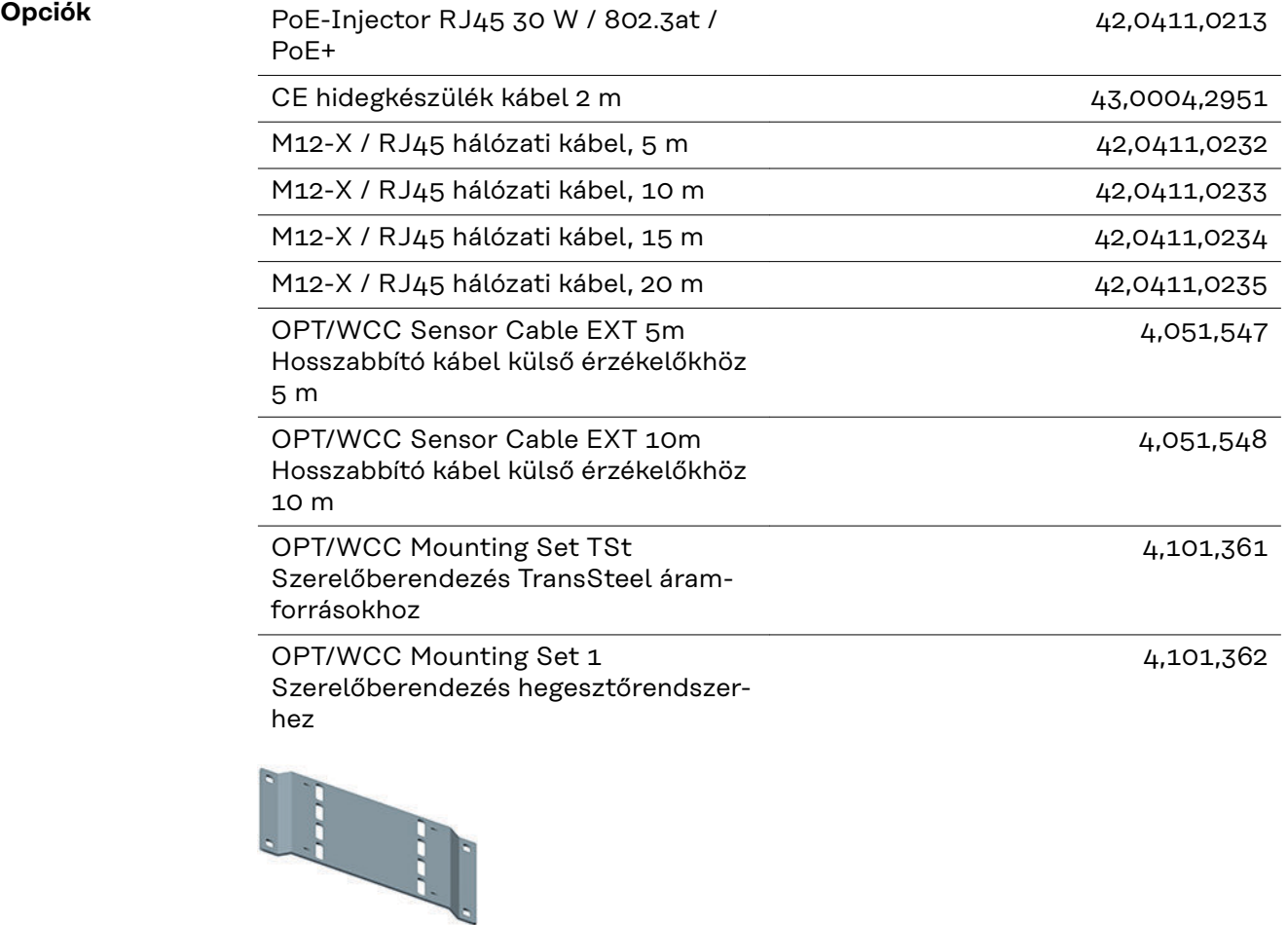

<span id="page-19-0"></span>OPT/WCC Mounting Set 2 Szerelőberendezés hegesztőrendszerhez

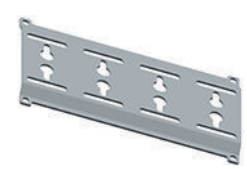

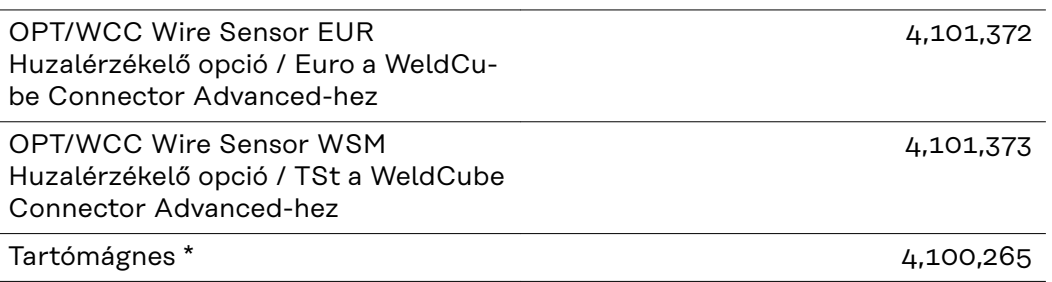

2 tartómágnes szükséges a WeldCube Connectorhoz.

#### **FCC / RSS / EU Compliance**

### **FCC**

A készülék megfelel az FCC-rendelkezések 15. része szerinti B osztályú, digitális készülék határértékeinek. Ezeknek a határértékeknek megfelelő védelmet kell nyújtaniuk a lakóhelyiségekben fellépő káros zavarokkal szemben. Ez a készülék nagyfrekvenciás energiát használ, és zavarokat okozhat a rádióátvitelben, ha alkalmazása nem az utasításokkal összhangban történik. Ennek ellenére semmilyen garancia nincs arra nézve, hogy nem keletkeznek zavarok egy bizonyos telepítés esetén.

Ha a készülék zavarokat okoz a rádió- vagy televízióvételben, amelyek egyértelműen megállapíthatók a készülék ki- és bekapcsolásával, azt javasoljuk a felhasználónak, hogy hárítsa el a zavarokat a következő intézkedések közül egy vagy több meghozatalával:

- Állítsa irányba vagy helyezze át a vevőantennát
- Növelje a készülék és a vevőkészülék közötti távolságot.
- Csatlakoztassa a készüléket egy másik áramkörre, amelyre nem csatlakozik a vevőkészülék.
- További támogatás érdekében forduljon a kereskedőhöz vagy tapasztalt rádió-/TV-szerelőhöz.

FCC azonosító: QKWSPB209A

#### **Industry Canada RSS**

Ez a készülék megfelel a nem licencköteles Industry Canada RSS szabványoknak. Az üzemelésnek a következő feltételei vannak:

- (1) A készüléknek nem szabad káros zavarokat okoznia.
- (2) A készüléknek minden érzékelt, zavaró hatást el kell viselnie, amely károsan befolyásolhatja az üzemet.

IC: 12270A-SPB209A

<span id="page-20-0"></span>Az ehhez az adóhoz használt antennákat a 20 cm emberektől való minimális távolság betartásával kell telepíteni. Más antennával vagy más adóval együtt felállítani vagy üzemeltetni nem szabad. A rádiófrekvenciás terhelésre vonatkozó irányelvek teljesítéséhez az OEM-integrátoroknak és végfelhasználóknak rendelkezniük kell az adó üzemeltetési feltételeivel.

#### **Bluetooth trademarks** A Bluetooth® szóvédjegy és a Bluetooth® logók a Bluetooth SIG, Inc. bejegyzett védjegyei, amelyeket a gyártó licenc alapján használ. Az egyéb márkanevek és kereskedelmi megnevezések a mindenkori jogtulajdonosok tulajdonát képezik.

### <span id="page-21-0"></span>**Rendszerkonfigurációk**

**Rendszerkonfigurációk a Weld-Cube Connector U/I-vel**

### **MIG/MAG**

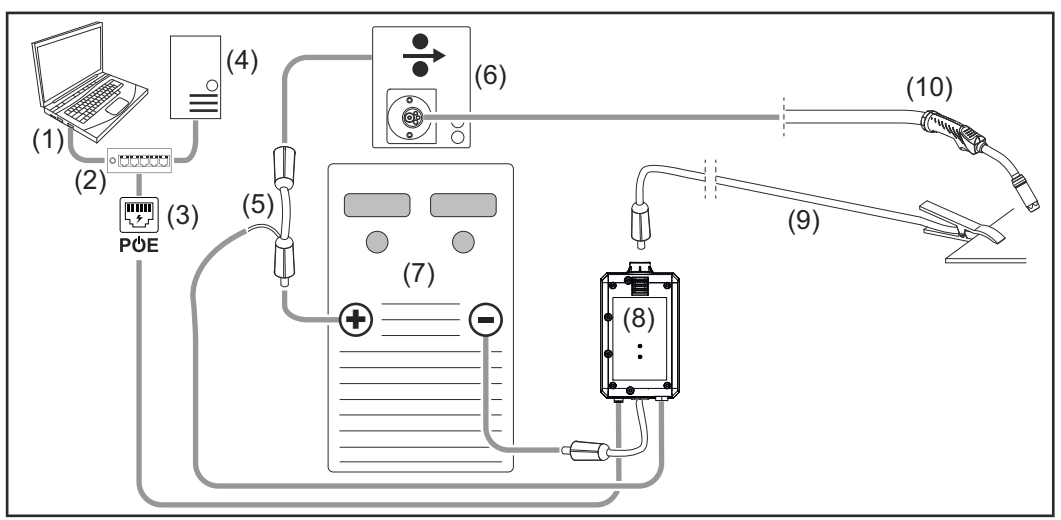

*Vázlatos ábra az áramforrás és a huzalelőtoló közötti összekötő tömlőköteg részletes ábrázolása nélkül*

- (1) Számítógép a WeldCube Premium eléréséhez
- (2) Ethernet-Switch PoE-vel
- (3) PoE-n (Power over Ethernet) keresztül történő áramellátás
- (4) WeldCube Premium szerver (fizikai vagy virtuális gép)
- (5) Feszültségmérő adapter
- (6) Huzalelőtoló
- (7) Áramforrás
- (8) WeldCube Connector U/I
- (9) testkábel
- (10) Hegesztőpisztoly

**MIG/MAG az áramforrásba integrált huzalelőtolóval**

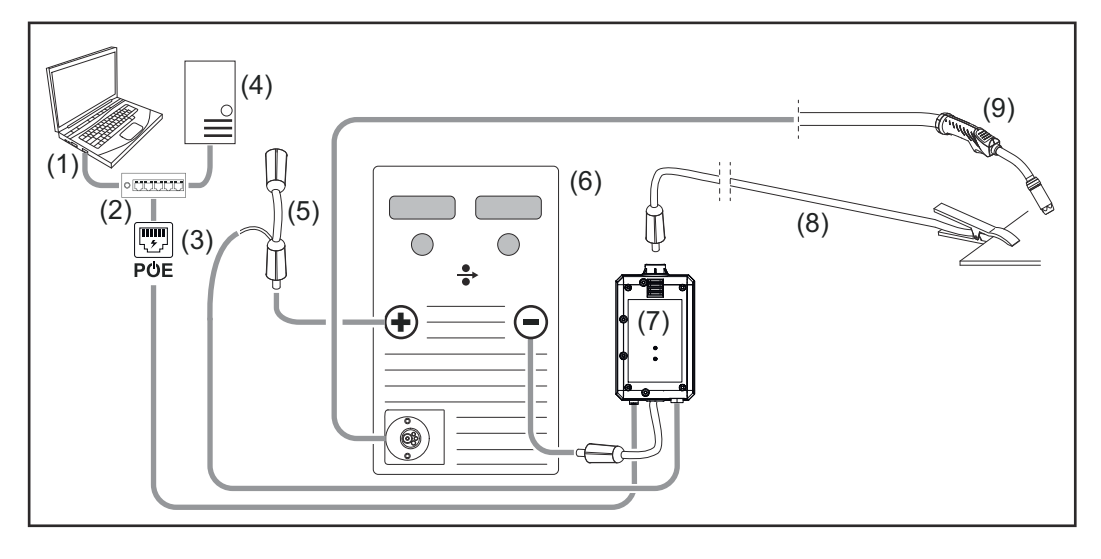

- (1) Számítógép a WeldCube Premium eléréséhez
- (2) Ethernet-Switch PoE-vel
- (3) PoE-n (Power over Ethernet) keresztül történő áramellátás
- (4) WeldCube Premium szerver (fizikai vagy virtuális gép)
- (5) Feszültségmérő adapter
- (6) Áramforrás
- (7) WeldCube Connector U/I
- (8) testkábel
- (9) Hegesztőpisztoly

#### **AVI-DC, AVI-AC**

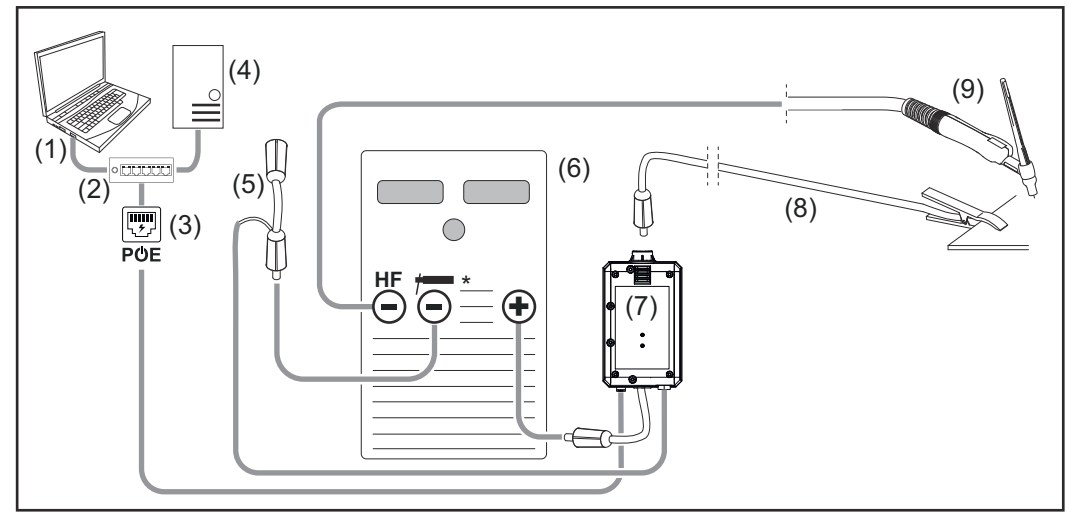

*HF = Nagyfrekvenciás gyújtás; \* nagyfrekvencia-mentes áramátadó hüvely - pl. bevont elektródákhoz*

- (1) Számítógép a WeldCube Premium eléréséhez
- (2) Ethernet-Switch PoE-vel
- (3) PoE-n (Power over Ethernet) keresztül történő áramellátás
- (4) WeldCube Premium szerver (fizikai vagy virtuális gép)
- (5) Feszültségmérő adapter
- (6) Áramforrás
- (7) WeldCube Connector U/I
- (8) testkábel
- (9) Hegesztőpisztoly

### **Bevont elektródák (AVI áramforrással)**

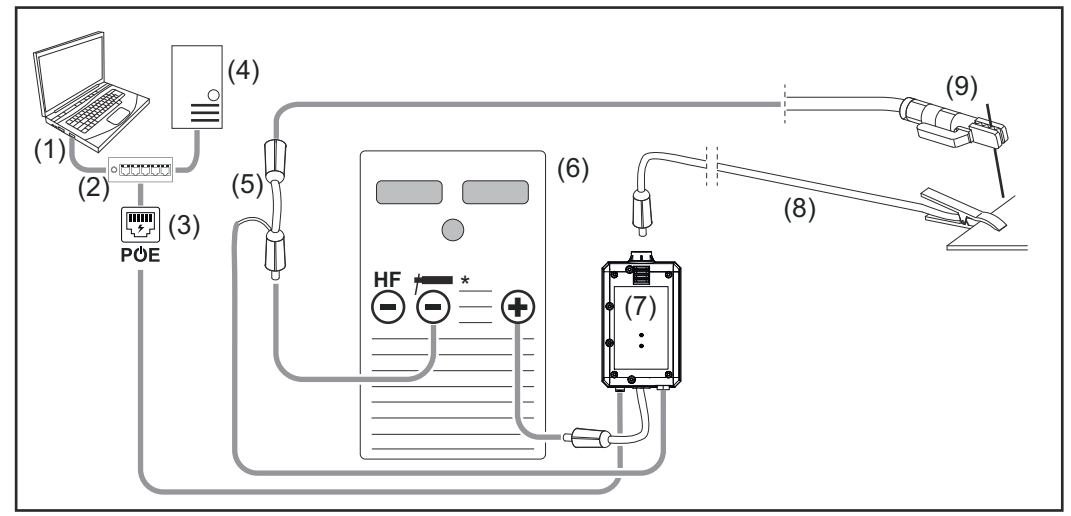

*HF = Nagyfrekvenciás gyújtás; \* nagyfrekvencia-mentes áramátadó hüvely - pl. bevont elektródákhoz*

- (1) Számítógép a WeldCube Premium eléréséhez
- (2) Ethernet-Switch PoE-vel
- (3) PoE-n (Power over Ethernet) keresztül történő áramellátás
- (4) WeldCube Premium szerver (fizikai vagy virtuális gép)
- (5) Feszültségmérő adapter
- (6) Áramforrás
- (7) WeldCube Connector U/I
- (8) testkábel
- (9) Elektródatartó

#### **MIG/MAG**

<span id="page-24-0"></span>**Rendszerkonfigurációk a Weld-Cube Connector U/I/WFS Euroval**

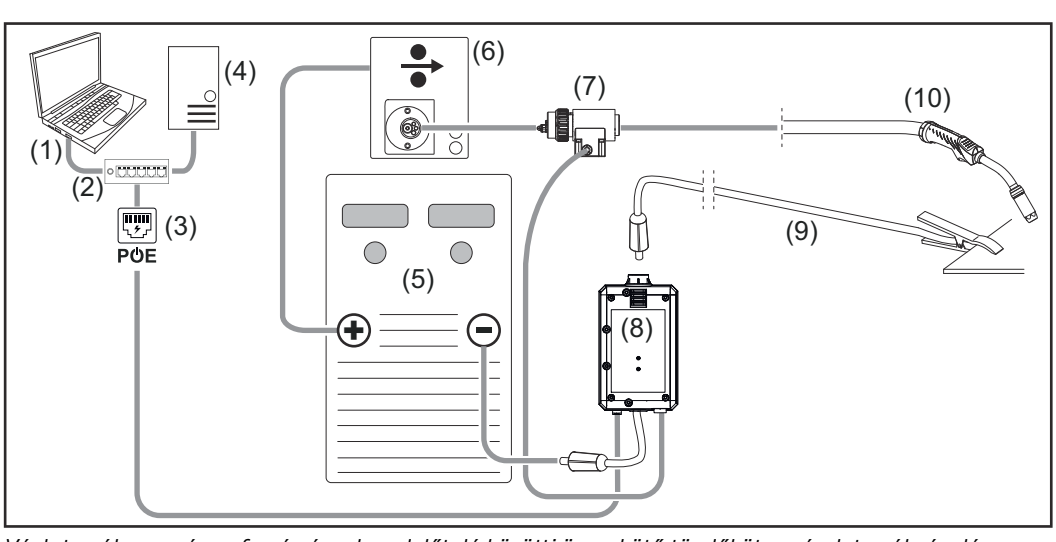

*Vázlatos ábra az áramforrás és a huzalelőtoló közötti összekötő tömlőköteg részletes ábrázolása nélkül*

- (1) Számítógép a WeldCube Premium eléréséhez
- (2) Ethernet-Switch PoE-vel
- (3) PoE-n (Power over Ethernet) keresztül történő áramellátás
- (4) WeldCube Premium szerver (fizikai vagy virtuális gép)
- (5) Áramforrás
- (6) Huzalelőtoló
- (7) Euro-huzalérzékelő
- (8) WeldCube Connector U/I
- (9) Testkábel
- (10) Hegesztőpisztoly

#### **MIG/MAG az áramforrásba integrált huzalelőtolóval**

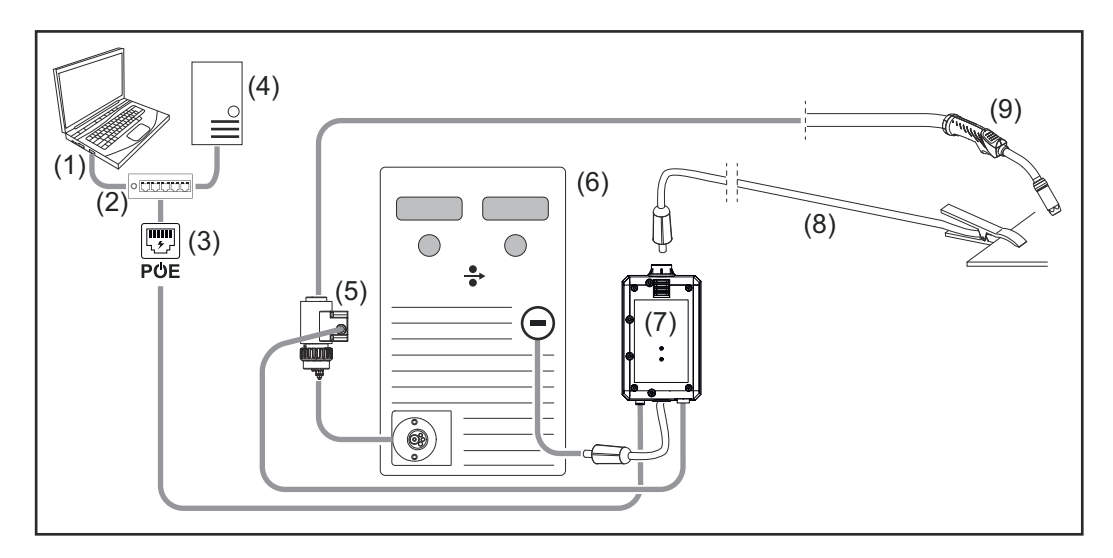

- (1) Számítógép a WeldCube Premium eléréséhez
- (2) Ethernet-Switch PoE-vel
- (3) PoE-n (Power over Ethernet) keresztül történő áramellátás
- (4) WeldCube Premium szerver (fizikai vagy virtuális gép)
- (5) Euro-huzalérzékelő
- (6) Áramforrás

<span id="page-25-0"></span>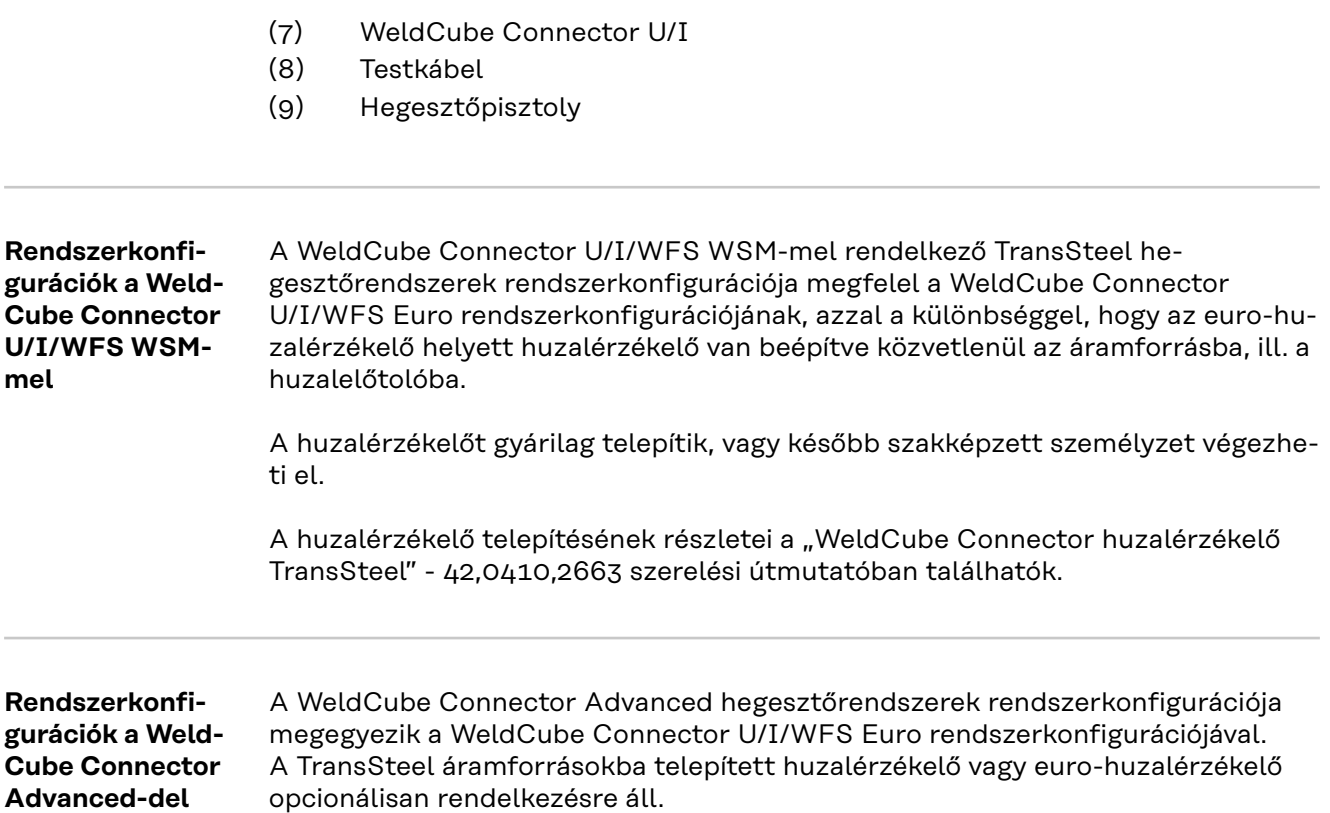

## <span id="page-26-0"></span>**Kezelőelemek, csatlakozók és mechanikai komponensek**

**Kezelőelemek, csatlakozók és mechanikai komponensek**

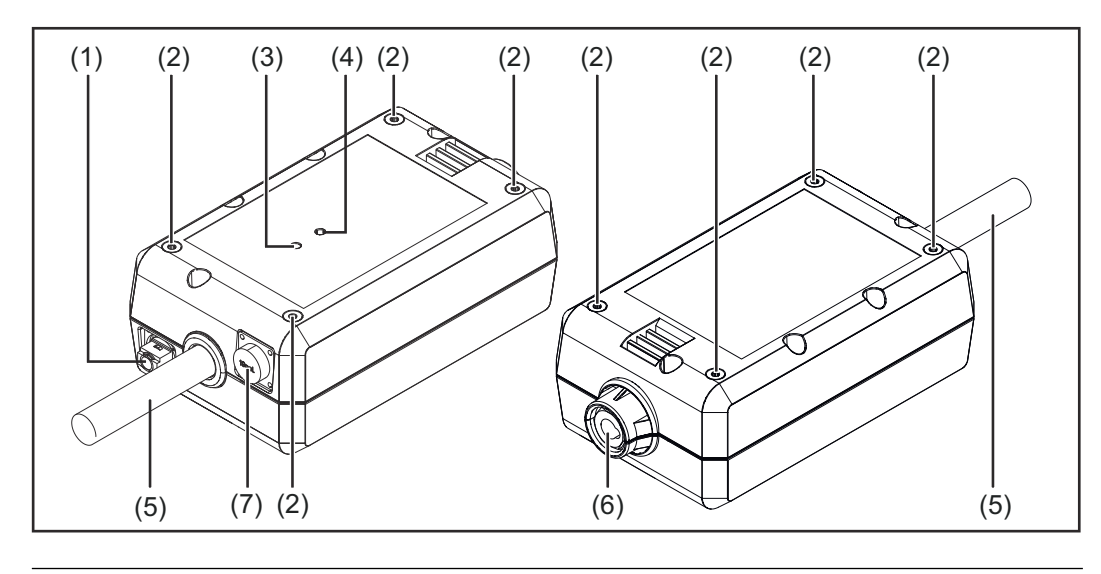

#### **(1) M12 aljzat, X-kódolás** hálózati kábel csatlakoztatásához

### **(2) M5 menetes aljzat**

4 darab oldalanként

a WeldCube Connector összeszereléséhez a hegesztőrendszer esetében

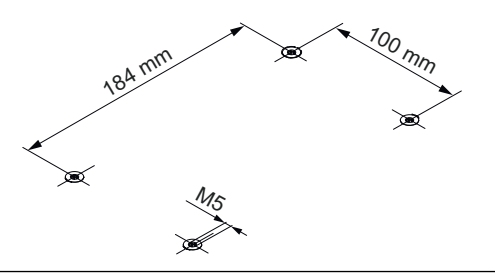

### **(3) Állapot-LED**

Az állapot-LED figyelmeztetéseket, hibákat és aktuális üzemi állapotokat jelez

**(4) Power-LED** A Power-LED a WeldCube Connector elektromos ellátásáról ad információkat

A LED-ek leírása a következő szakaszban

**(5) Testkábel bajonettzáras csatlakozóval** az áramforrás áramátadó hüvelyébe történő csatlakoztatáshoz

### *MEGJEGYZÉS!*

**Az áramforrás testcsatlakozása a hegesztőeljárástól függ, és nem feltétlenül esik egybe a (-) áramátadó hüvellyel!**

#### **(6) Áramátadó hüvely bajonettzárral** a hegesztőkör testkábelének csatlakoztatásához

### **(7) Érzékelőcsatlakozó**

#### **Laboraljzat**

(a WeldCube Connector U/I esetében) a feszültségmérő adapter csatlakoztatásához

#### **19 pólusú érzékelőaljzat**

(a WeldCube Connector U/I/WFS WSM, a WeldCube Connector U/I/WFS Euro és a WeldCube Connector Advanced esetében)

a huzalérzékelő csatlakoztatásához

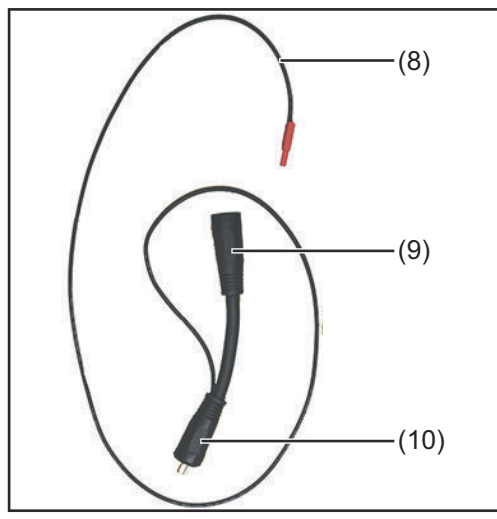

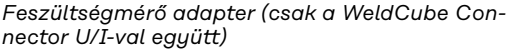

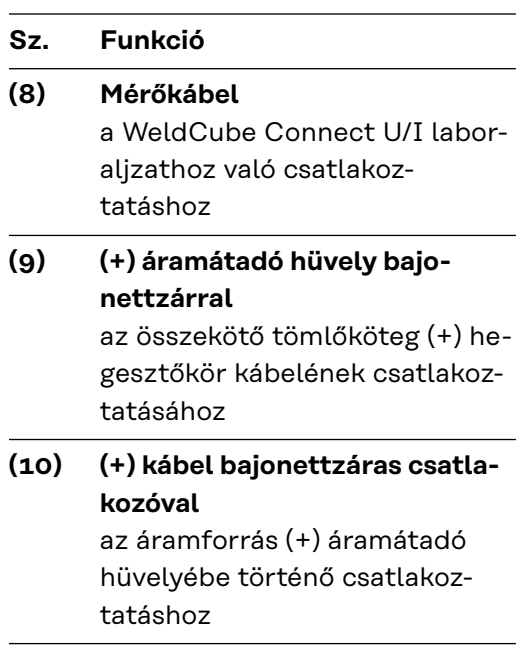

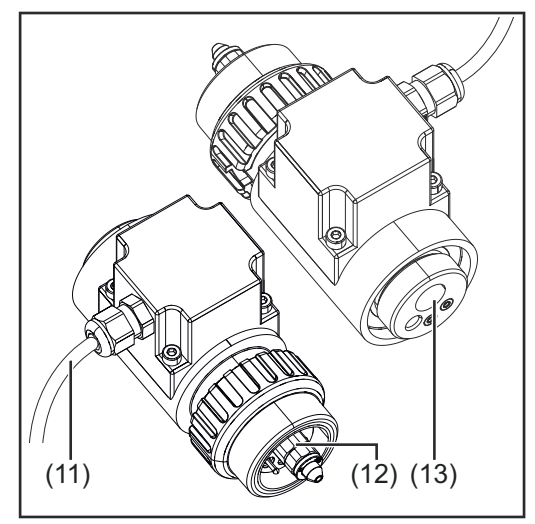

*Euro-huzalérzékelő (csak a WeldCube Connector U/I/WFS Euro-val kombinálva vagy a Weld-Cube Connector Advanced opciójaként)*

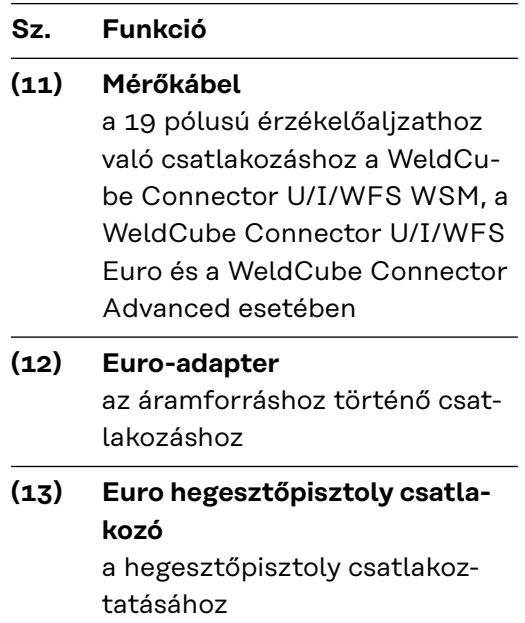

#### <span id="page-28-0"></span>**Power-LED, állapot-LED Power-LED**

**zölden világít:** elektromos ellátás rendelkezésre áll

#### **narancssárgán világít:**

elektromos ellátás nem áll rendelkezésre - az ellátás jelenleg belül történik, amíg az összes adatot el nem mentették

#### **nem világít:**

elektromos ellátás nem áll rendelkezésre

#### **Állapot-LED**

Az elektromos ellátás fenntartása esetén az állapot-LED a következő színekben világíthat vagy villoghat:

#### **zölden világít:**

A készülék üzemkész, minden rendben van

#### **zölden villog (5 Hz-en):**

Első kapcsolatfelvétel a WeldConnect App és a WeldCube Connector között, például üzembe helyezés vagy konfiguráció céljából

#### **narancssárgán világít:**

Figyelmeztetést jelez

#### **narancssárgán villog (0,5 Hz-en):**

A készülék még nem került üzembe

#### **pirosan világít:**

.<br>Hibát ielez

A függőben lévő hiba ellenőrizhető a SmartManager vagy a WeldCube Premium naplójában.

#### **az aktuális színben villog (2,5 Hz-en):**

Hegesztés felismerésre került

### <span id="page-29-0"></span>**Csatlakozási lehetőségek**

**Csatlakozási lehetőségek**

- A WeldCube Connector a következőképpen integrálható egy hálózatba:
- LAN-on keresztül
- WLAN-on keresztül

**Csatlakozás LAN-on keresztül**

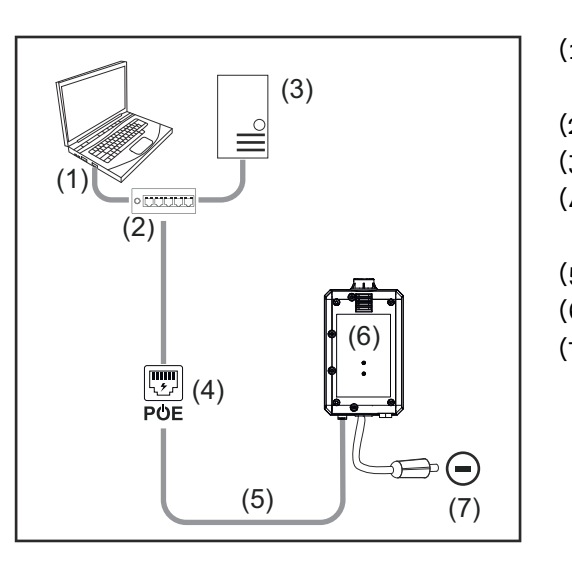

- (1) Számítógép a WeldCube Premium eléréséhez
- (2) Ethernet-Switch PoE-vel
- (3) WeldCube Premium szerver
- (4) PoE-n (Power over Ethernet) keresztül történő áramellátás
- (5) hálózatkábel
- (6) WeldCube Connector
- (7) Az áramforrás testcsatlakozása

### *MEGJEGYZÉS!*

**Az áramforrás testcsatlakozása a hegesztőeljárástól függ, és nem feltétlenül esik egybe a (-) áramátadó hüvellyel!**

**Csatlakozás WLAN-on keresztül**

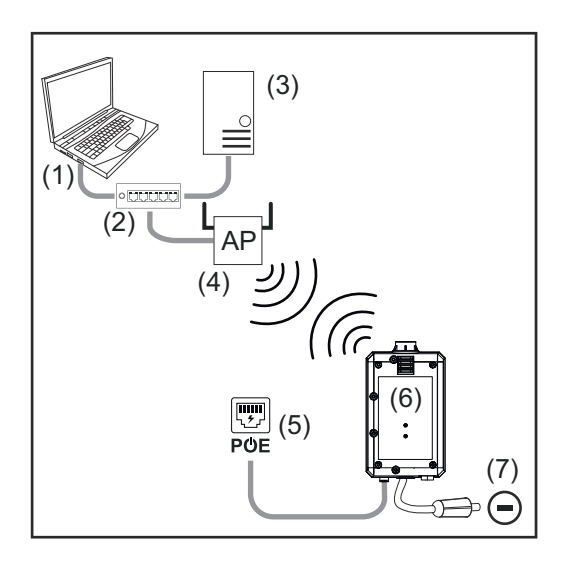

- (1) Számítógép a WeldCube Premium eléréséhez
- (2) Ethernet-Switch
- (3) WeldCube Premium szerver
- (4) WLAN-AccessPoint
- (5) PoE-n (Power over Ethernet) keresztül történő áramellátás
- (6) WeldCube Connector
- (7) Az áramforrás testcsatlakozása

### *MEGJEGYZÉS!*

**Az áramforrás testcsatlakozása a hegesztőeljárástól függ, és nem feltétlenül esik egybe a (-) áramátadó hüvellyel!**

## <span id="page-30-0"></span>**Összeszerelési és üzemeltetési tudnivalók**

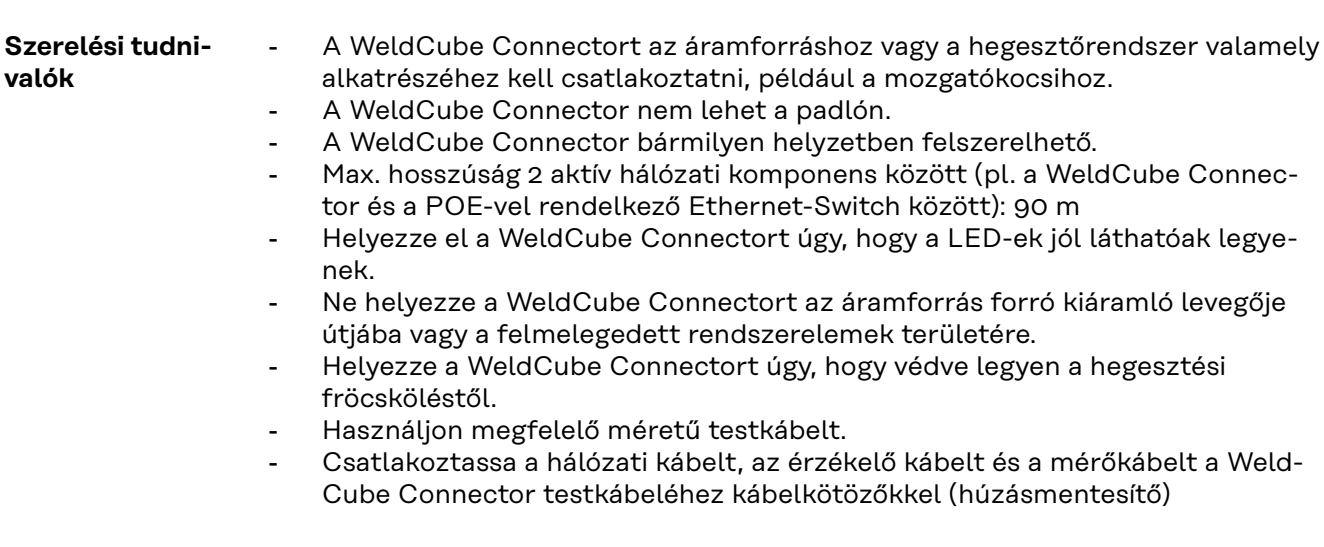

#### **Működéssel kapcsolatos tudni-***MEGJEGYZÉS!*

**valók**

**A WeldCube Connector kioltja a nagyfrekvenciás nagyfeszültségű impulzusokat!**

Ha az AVI hegesztési eljárás integrált WeldCube Connector esetén nagyfrekvenciás nagyfeszültségű impulzusok segítségével jön létre, akkor a HF-gyújtás nem történik meg.

- ▶ Ha rendelkezésre áll, csak a nagyfrekvencia-mentes áramátadó hüvelyhez csatlakoztassa a kábelt (pl. bevont elektródás hegesztés esetén).
- ▶ Ha nincs nagyfrekvencia-mentes áramátadó hüvely, deaktiválja a HF-gyújtást.

#### HF = nagyfrekvencia

A WeldCube Connector minden egyes használata előtt:

- Ellenőrizze az összes hegesztő- és mérőkábel sérüléseit.
- Ellenőrizze, hogy a csatlakozódugók helyesen és stabilan vannak-e csatlakoztatva.
- Ellenőrizze a LED-eket

#### Havonta:

Hajtsa végre a készülékház és a dugó szemrevételezését

### *MEGJEGYZÉS!*

**Az AVI-AC hegesztések mérésekor egy aritmetikai egyenirányított középérték kerül dokumentálásra.**

#### **Fronius Data Channel**

Az alkatrész megnevezése, az alkatrész sorozatszáma és a hegesztési varrat száma a Fronius Data Channelen keresztül elküldhető a WeldCube Connectorra.

A Fronius Data Channel egy TCP / IP szerver, amely a WeldCube Connector adminisztrációs portján fut. Ezt a portot dokumentálásra és kommunikációra, valamint karbantartás céljából használják, és figyeli ezt az interfészt a 4714-es TCP porton.

Egy számítógépes program vagy egy magasabb szintű vezérlő TCP-socket kapcsolatot hoz létre a WeldCube Connector IP címéhez a 4714-es TCP porton. A hegesztési paraméterek pontosvesszővel elválasztott kulcsérték vagy előírt érték szöveglistaként kerülnek továbbításra.

A következő hegesztési paraméterek támogatottak:

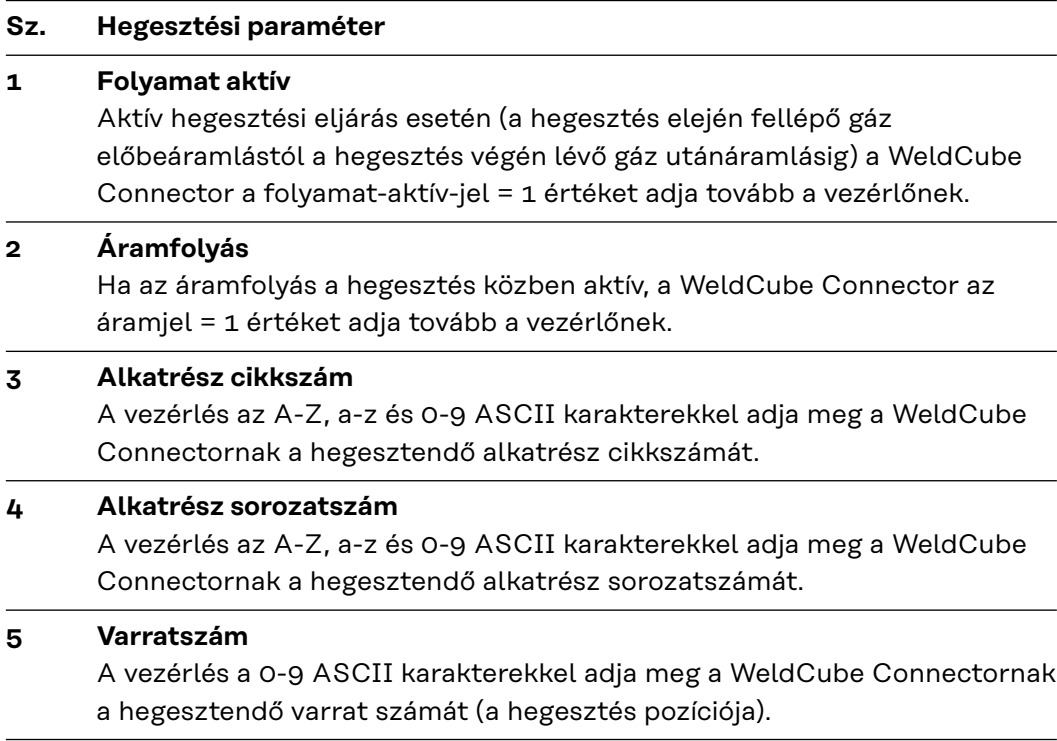

A Fronius Data Channelen keresztül történő adatátvitel a következő programokkal tesztelhető:

- Windows® PuTTy
- Linux Socat

Az adatátvitelhez először létre kell hozni egy TCP-socket kapcsolatot:

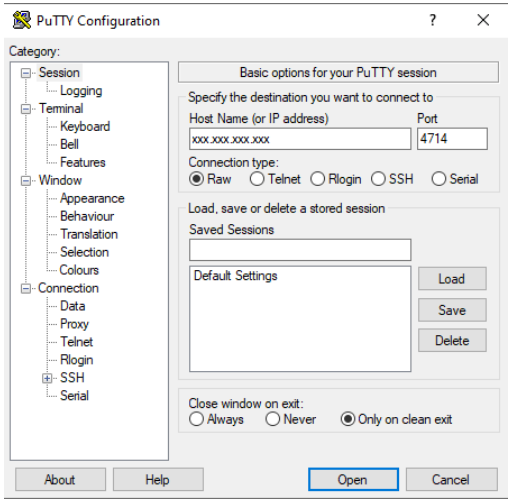

*Például Windows® PuTTY programmal*

**1** Adja meg a WeldCube Connector szervizportjának IP-címét és a 4714-es portszámot

## <span id="page-32-0"></span>**Üzembe helyezés**

### Biztonság **A VESZÉLY!**

#### **Hibás kezelés és hibásan elvégzett munkák miatti veszély.**

Súlyos személyi sérülés és anyagi kár lehet a következmény.

- ▶ A jelen dokumentumban ismertetett összes munkát és funkciót csak képzett szakszemélyzet hajthatja végre.
- Olvassa el és értse meg teljesen ezt a dokumentumot.
- Olvass el és értse meg a készülék, és minden rendszerelem összes biztonsági előírását és felhasználói dokumentációját.

### **Előfeltételek** *MEGJEGYZÉS!*

**A WeldCube Connector telepítésének és integrálásának előfeltétele a hálózattechnológia ismerete.**

- Részletes információkért forduljon a hálózati rendszergazdához.
- A WeldCube Connectort a rendszerkonfigurációk egyikének megfelelően kell integrálni a hegesztőrendszerbe.
- rendelkezésre álló PoE-ellátás
- Az okostelefonra telepítve van a Fronius WeldConnect App
- A Bluetooth aktiválva van az okostelefonon

#### **Üzembe helyezés**

A WeldCube Connector az okostelefon és a Fronius WeldConnect alkalmazás segítségével kerül üzembe helyezésre.

#### *MEGJEGYZÉS!*

**Ha az áramforrásnak van olyan funkciója, ami meghatározza az R hegesztőkör ellenállását, akkor az üzembe helyezés előtt határozza meg a hegesztőrendszer hegesztőkör áramkörének ellenállását meglévő WeldCube Connector mellett.** A helyes hegesztőkör ellenállási érték a helyes mérési eredmények előfeltétele!

- ▶ Írja be a meghatározott hegesztőkör ellenállási értéket a telepítővarázslóba a Setup 5/6 lépésénél.
- ▶ Ha az áramforrásnak nincs olyan funkciója, ami meghatározza az R hegesztőkör ellenállását, akkor a Setup 5/6 lépésénél használja a telepítővarázsló számítási segédletét.

**1** WeldCube Connectorral rendelkező hegesztőrendszer hegesztőkör ellenállásának meghatározása

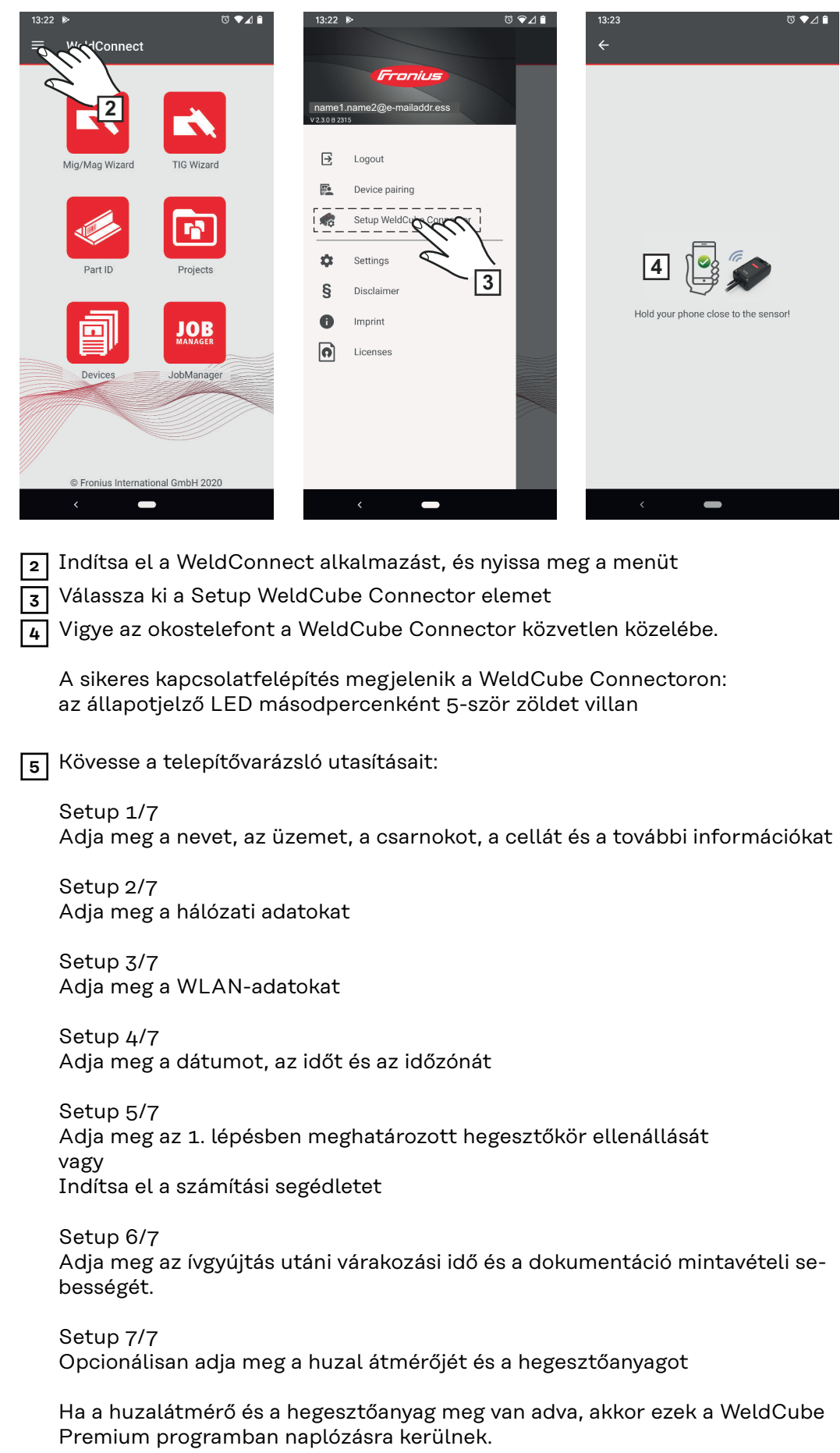

**6** Fejezze be a WeldCube Connector beállítását

A dokumentált adatok mostantól megtekinthetők a SmartManagerben, illetve kiértékelhetők a WeldCube Premium segítségével.

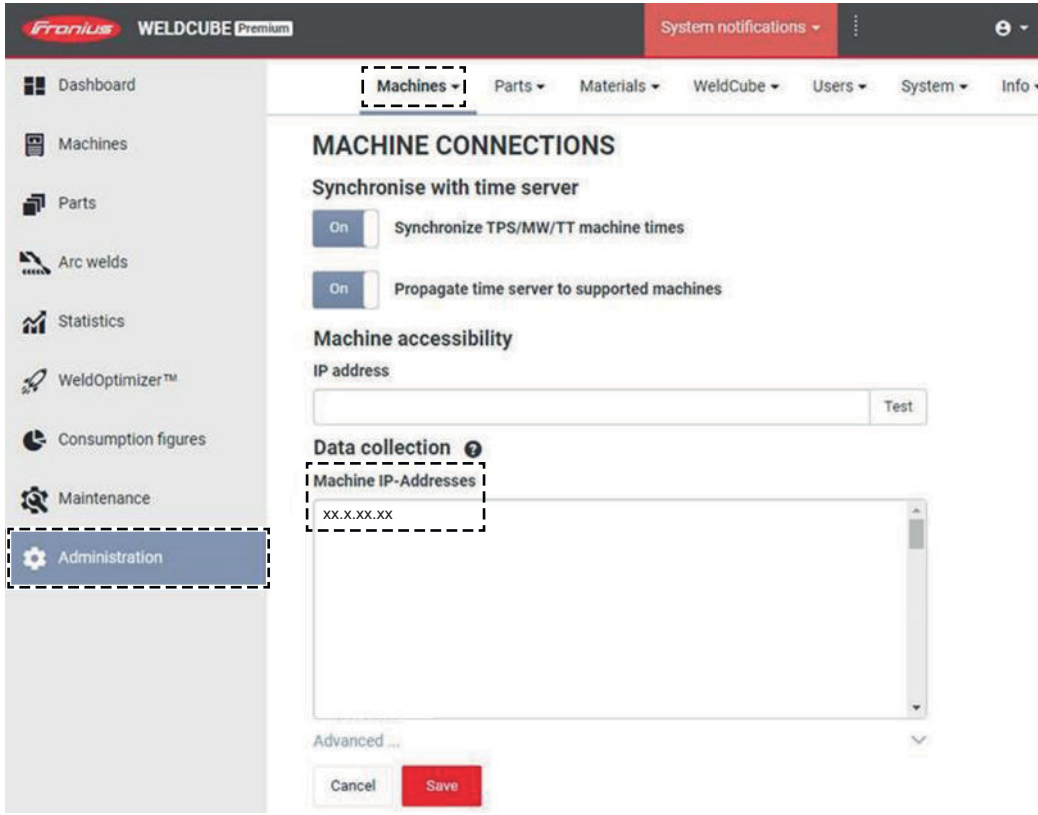

#### **Az adatok kiértékelése WeldCube Premiummal:**

**7** Adja meg a WeldCube Connector IP-címét az Administration / Machines / Machine IP-Addresses alatt

A rögzített hegesztéseket ezután behívhatja a Fronius WeldCube Premium dokumentációs rendszerben a Machines / WeldCube Connector alatt.

### <span id="page-35-0"></span>**SmartManager - A WeldCube Connector weboldala**

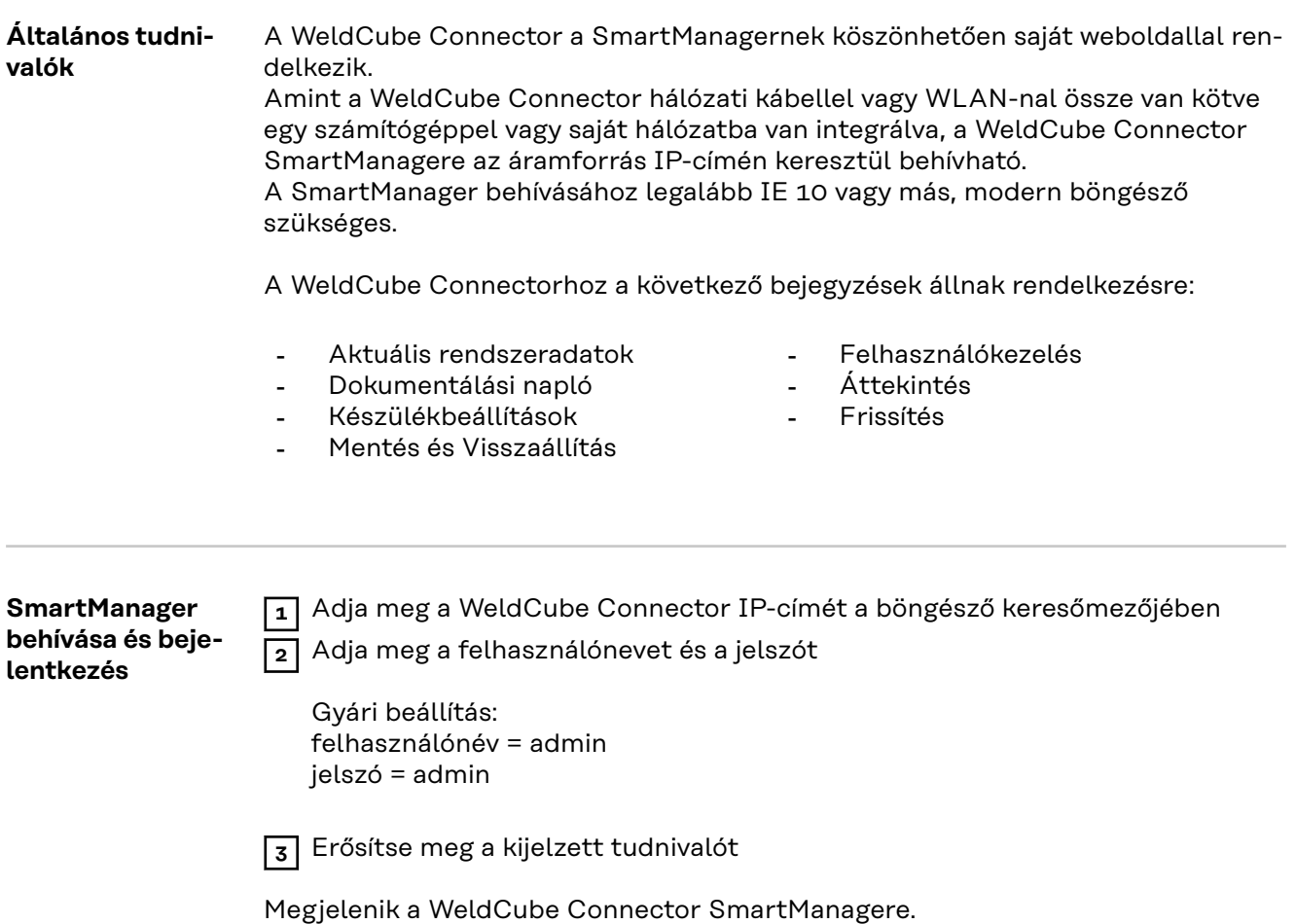

#### <span id="page-36-0"></span>**Engedélyezési funkció, ha nem működne a bejelentkezés**

A SmartManagerbe történő bejelentkezéskor egy véletlenül lezárt WeldCube Connector újra feloldható az engedélyezési funkcióval, és újra engedélyezhető minden funkcióhoz.

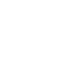

**1** Kattintson az "Engedélyezési funkció indítása?" kapcsolófelületre

**2** Ellenőrző fájl létrehozása:

Kattintson a "Mentés" kapcsolófelületre

A következő fájlnevű TXT-fájl kerül mentésre a számítógép letöltési mappájában:

unlock SN[sorozatszám] JJJJ\_MM\_TT\_hhmmss.txt

**3** Küldje el e-mailben ezt az ellenőrző fájlt a Fronius műszaki támogatás címére:

welding.techsupport@fronius.com

A Fronius e-mailben válaszol a következő fájlnevű egyszeri engedélyező fájllal:

response\_SN[sorozatszám]\_JJJJ\_MM\_TT\_hhmmss.txt

**4** Mentse el az engedélyező fájlt a számítógépen

**5** Kattintson az "Engedélyező fájl keresése" kapcsolófelületre

**6** Vegye át az engedélyező fájlt

**7** Kattintson az "Engedélyező fájl betöltése" kapcsolófelületre

A WeldCube Connector rendszergazda jelszóval egy alkalommal visszaállíthatók a gyári beállítások.

**Jelszó módosítása / kijelentkezés**

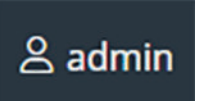

Erre a szimbólumra kattintva

- a felhasználói jelszó módosítható,
- ki lehet jelentkezni a SmartManageren

A SmartManager jelszavának módosítása:

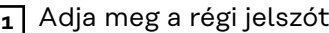

**2** Adja meg az új jelszót

**3** Ismételje meg az új jelszót

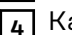

attintson a "Mentés" kapcsolófelületre

#### <span id="page-37-0"></span>**Beállítások**

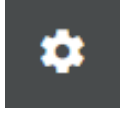

Erre a szimbólumra kattintva megadhatók a WeldCube Connector egységei és szabványai.

A beállítások a mindenkori bejelentkezett felhasználótól függenek.

**Nyelv kiválasztása**

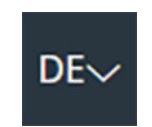

A nyelv rövidítésre kattintva megjelennek a SmartManagerhez rendelkezésre álló nyelvek.

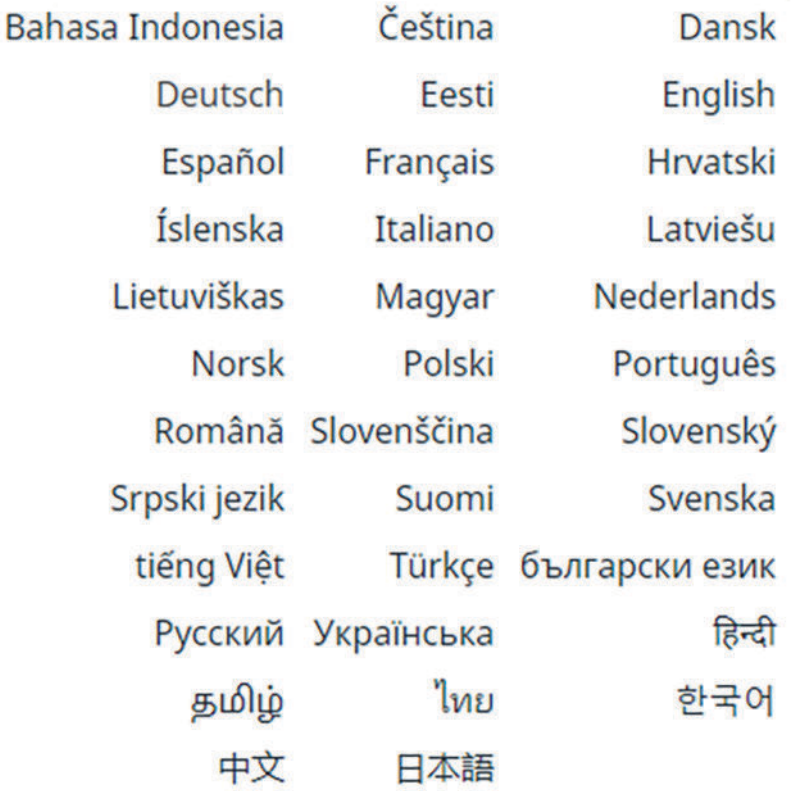

A nyelv megváltoztatásához kattintson a kívánt nyelvre.

<span id="page-38-0"></span>**Státuszkijelzés** A WeldCube Connector aktuális állapota megjelenik a Fronius logó és a megjelenített WeldCube Connector között.

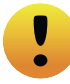

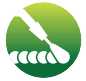

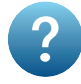

Figyelem / figyelmeztetés Hiba a WeldCube Connectornál \*

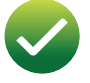

Hegesztés folyamatban **A WeldCube Connector üzemkész** (online)

A WeldCube Connector nem üzemkész (offline)

\* Hiba esetén a sor fölött a Fronius logóval egy piros hibás sor jelenik meg a hibaszámmal.

A hibás sorra kattintás után megjelenik a hiba leírása.

**Fronius**

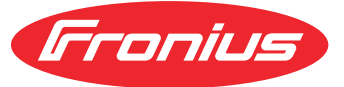

A Fronius logóra kattintva megnyílik a Fronius honlapja: www.fronius.com

## <span id="page-39-0"></span>**Aktuális rendszeradatok**

#### **Aktuális rendszeradatok**

#### Ha elérhetők, a WeldCube Connector aktuális adatai jelennek meg:

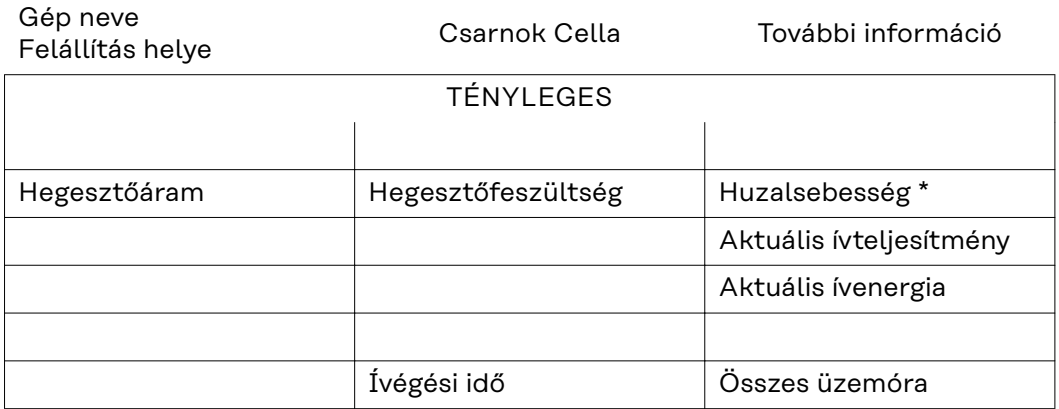

\* csak a WeldCube Connector U/I/WFS WSM és a WeldCube Connector U/I/WFS Euro esetében

## <span id="page-40-0"></span>**Dokumentálási napló**

#### **Dokumentálási napló** A dokumentálási napló bejegyzéseinél az utolsó 100 naplóbejegyzés jelenik meg. Ezek a naplóbejegyzések hegesztések, hibák, figyelmeztetések, értesítések és események lehetnek. A megjelenített adatok az "Időszűrő" kapcsolófelület segítségével meghatározott

időperiódus szerint szűrhetők. A bevitel dátum (éééé hh nn) és idő (óó pp) szerint, tól-ig történik.

Az üres szűrő a legújabb hegesztéseket tölti be.

A hegesztések, a hibák és az események kijelzése deaktiválható.

A következő adatok jelennek meg:

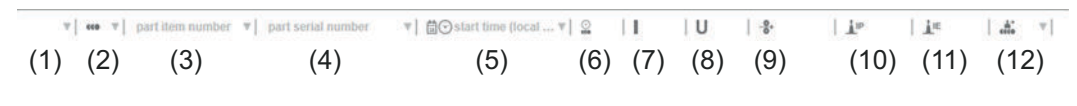

- (1) Naplózási típus
- (2) Varratszám
- (3) Alkatrész cikkszám
- (4) Alkatrész sorozatszám
- (5) Kezdési idő (helyi idő)
- (6) Hegesztés időtartama
- (7) Hegesztőáram [A] (egyenirányított középérték)
- (8) Hegesztőfeszültség [V] (egyenirányított középérték)
- (9) Huzalsebesség [m/perc]
- (10) IP ívteljesítmény W-ban (pillanatnyi értékekből az ISO /TR 18491 szerint)
- (11) IE ívenergia kJ-ban (az egész hegesztés alatt összegezve az ISO/TR 18491 szerint)
- (12) további adatok számára fenntartva
- csak a WeldCube Connector U/I/WFS WSM és a WeldCube Connector U/I/WFS Euro esetében

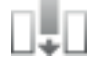

Az "Oszlop hozzáadása" kapcsolófelületre kattintva további értékek jeleníthetők meg:

- I max / I min: maximális / minimális hegesztőáram [A]
- Max. teljesítmény / min. teljesítmény: maximális / minimális ívteljesítmény [W]
- Kezdési idő (áramforrásidő); dátum és pontos idő
- U max / U min: maximális / minimális hegesztőfeszültség [V]
- Vd max / Vd min: maximális / minimális huzalsebesség [m/perc]

#### <span id="page-41-0"></span>**Alap beállítások** Az alapbeállítások alatt található dokumentálási napló bejegyzéseiben beállítható a dokumentáció mintavételi aránya és a gyújtási fázis elrejtése.

#### **Mintavételi arány**

0,1 - 100 s ki Gyári beállítás: 0,1 s

0,1 - 100,0 s

A dokumentáció a beállított mintavételi aránnyal kerül mentésre.

ki

A mintavételi arány deaktiválva van, csak a középértékek kerülnek mentésre.

#### **Gyújtási fázis elrejtése**

Az az időtartam, ameddig a hegesztés gyújtási fázisát el kell rejteni (például annak érdekében, hogy a gyújtási fázis ne rontsa a mérési eredményeket rövid hegesztések esetén)

0,1 - 2 s / ki

 $0,1 - 2s$ 

A hegesztési adatok csak a beállított idő lejárta után kerülnek dokumentálásra.

ki

A gyújtási fázis dokumentálásra kerül.

## <span id="page-42-0"></span>**Készülék beállítások**

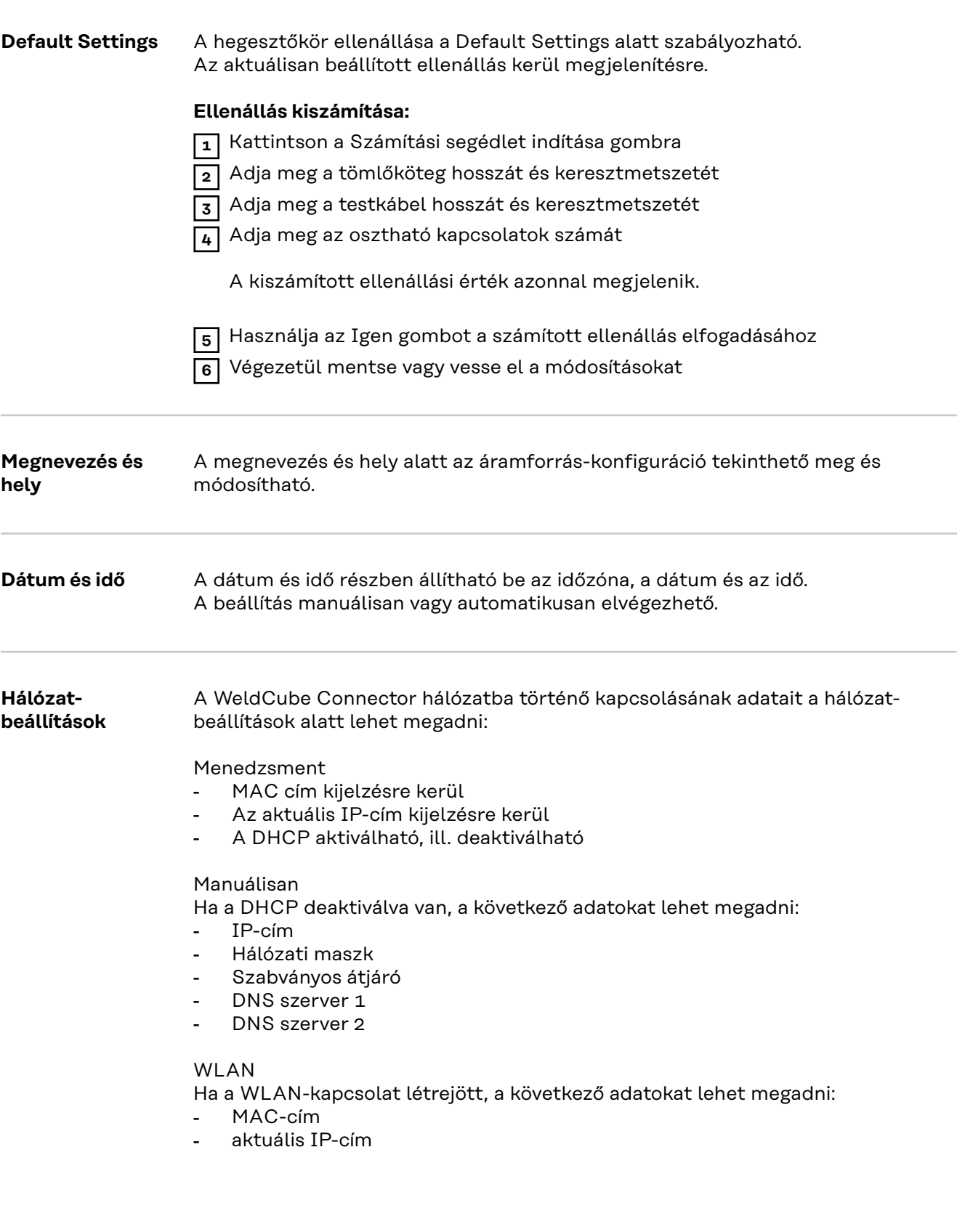

## <span id="page-43-0"></span>**Mentés és visszaállítás**

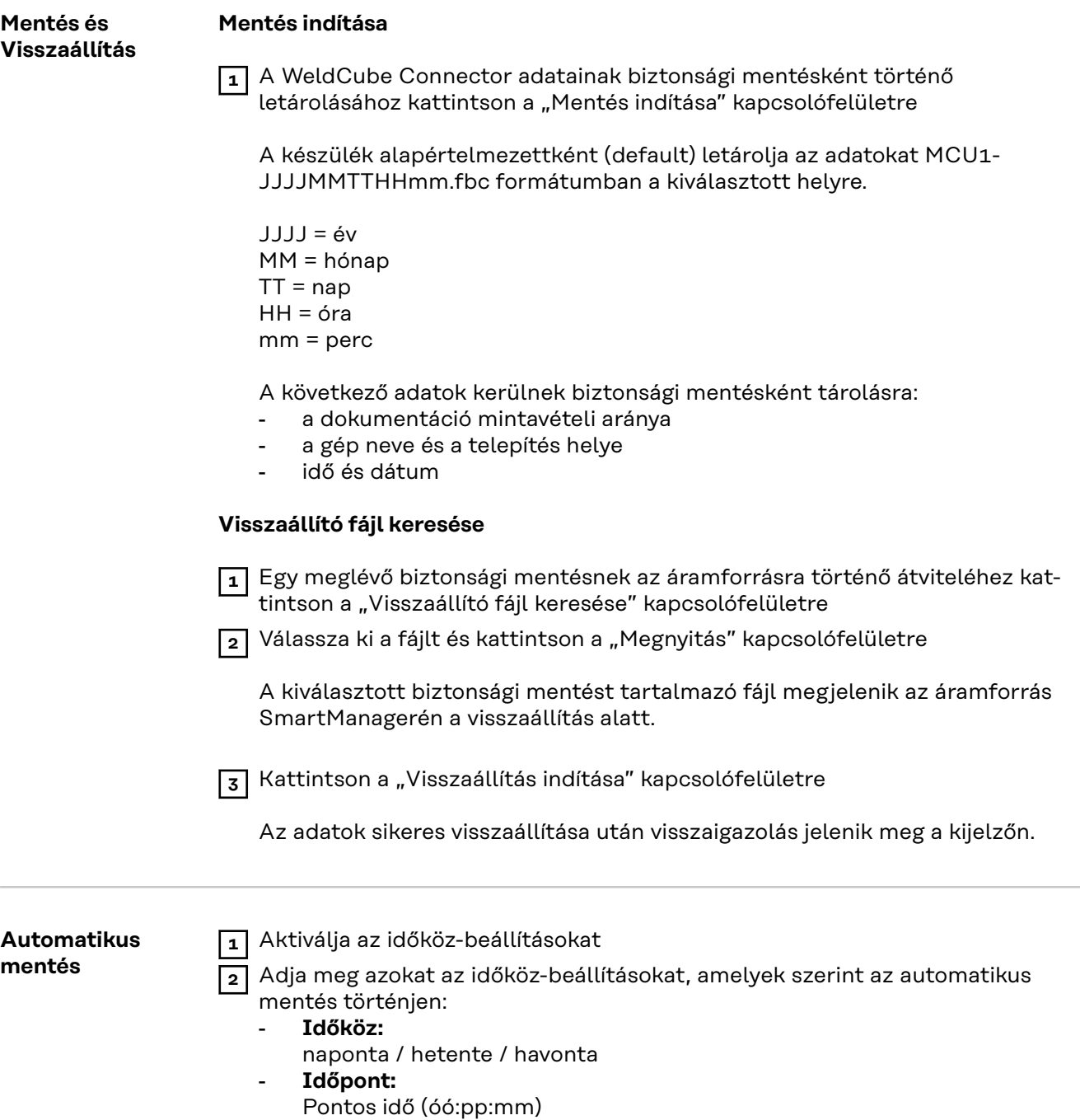

**3** Adja meg a mentési céladatokat:

- **Protokoll:**
	- SFTP (Secure File Transfer Protocol) / SMB (Server Message Block)
- Szerver:
	- Adja meg a célszerver IP-címét
- **Port:**

Adja meg a portszámot; ha nincs megadva portszám, automatikusan az alapértelmezett 22. port lesz felhasználva.

Ha a protokoll alatt SMB van beállítva, hagyja üresen a port mezőt. - **Tárolási hely:**

Itt konfigurálható az az almappa, ahová a biztonsági mentés történik. Ha nincs megadva tárolási hely, akkor a biztonsági mentés a szerver gyökérkönyvtárában tárolódik.

**FONTOS!** SMB és SFTB esetén mindig "/" jellel adja meg a tárhelyet.

#### - **Domain / felhasználó, jelszó:**

Felhasználónév és jelszó - ahogy a szerveren konfigurálva van; Domain megadásakor először írja be a domaint, majd a "\" jelet, végül a felhasználónevet (DOMAIN\USER)

**4** Ha proxy-szerveren keresztüli kapcsolatra van szükség, aktiválja a proxybeállításokat, és adja meg a következőket:

- **Szerver**
- Port
- Felhasználó
- Jelszó

**5** Mentse el a módosításokat

**6** Indítsa el az automatikus mentést

A konfigurációval kapcsolatos kérdések esetén forduljon a hálózati rendszergazdához.

## <span id="page-45-0"></span>**Felhasználók kezelése**

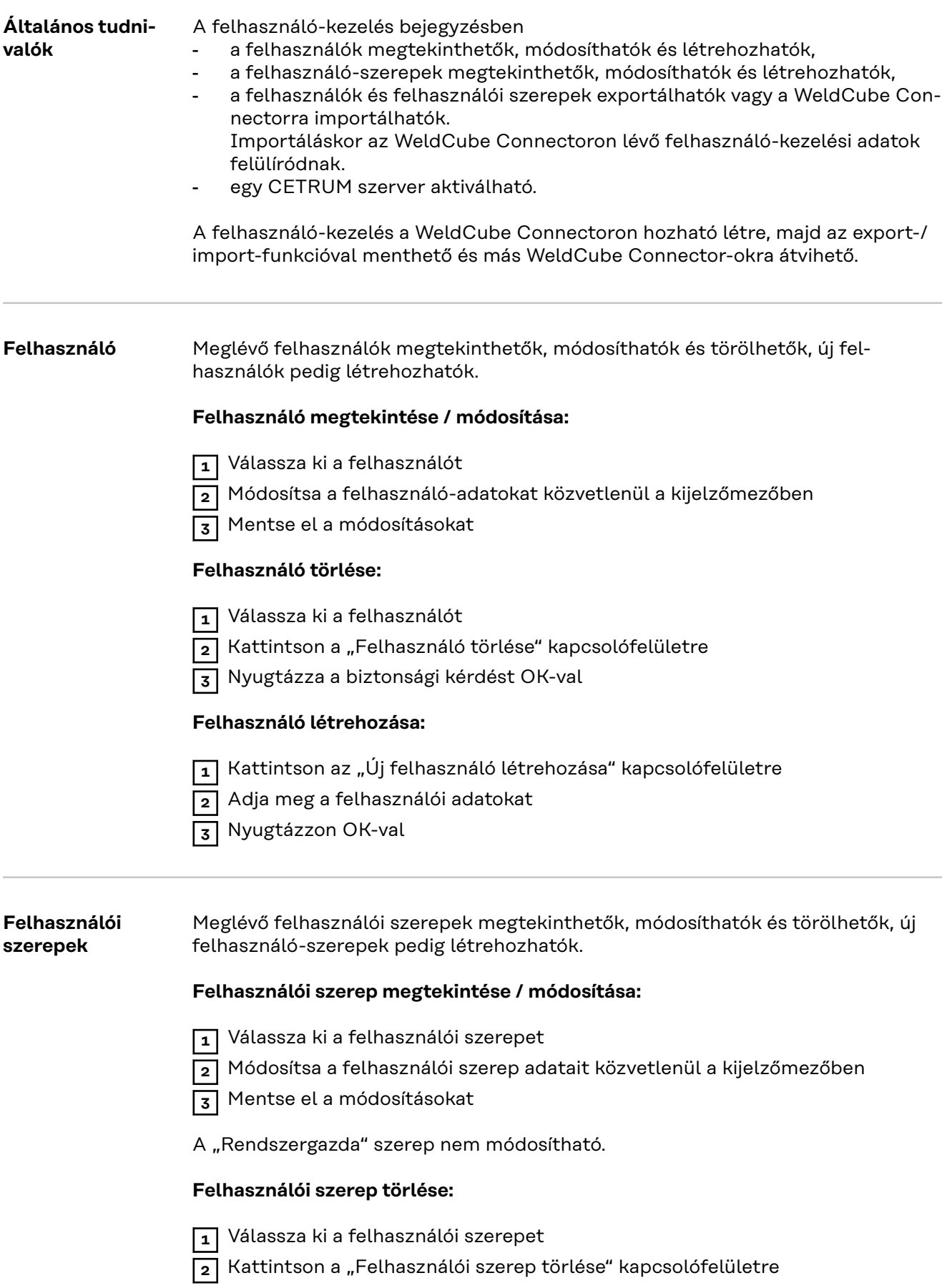

**3** Nyugtázza a biztonsági kérdést OK-val

<span id="page-46-0"></span>A "Rendszergazda" és a "Locked" szerep nem törölhető.

### **Felhasználói szerep létrehozása:**

**1** Kattintson az "Új felhasználói szerep létrehozása" kapcsolófelületre

- **2** Adja meg a szerep nevét és vegye át az értékeket
- **3** Nyugtázzon OK-val

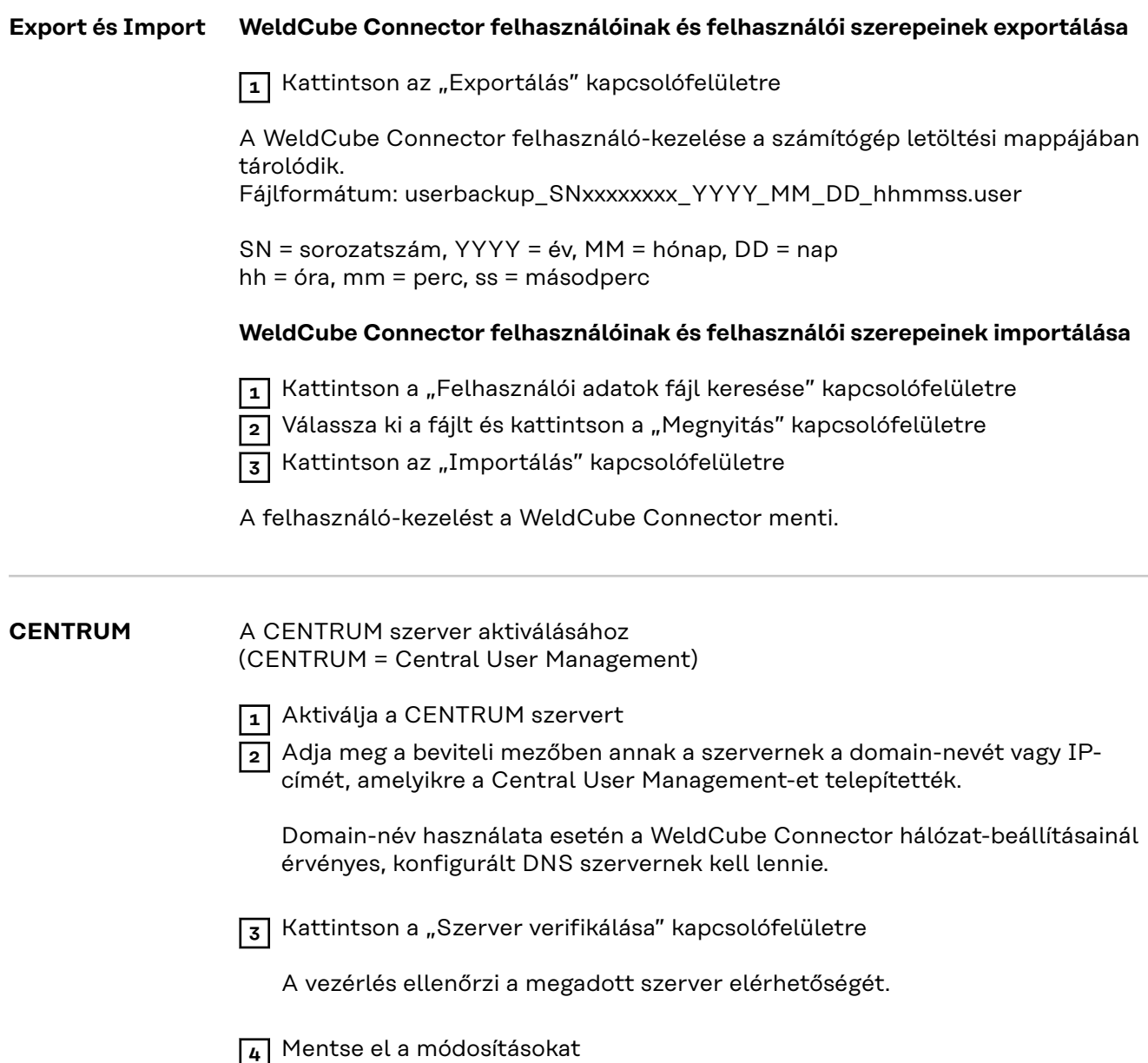

## <span id="page-47-0"></span>**Áttekintés**

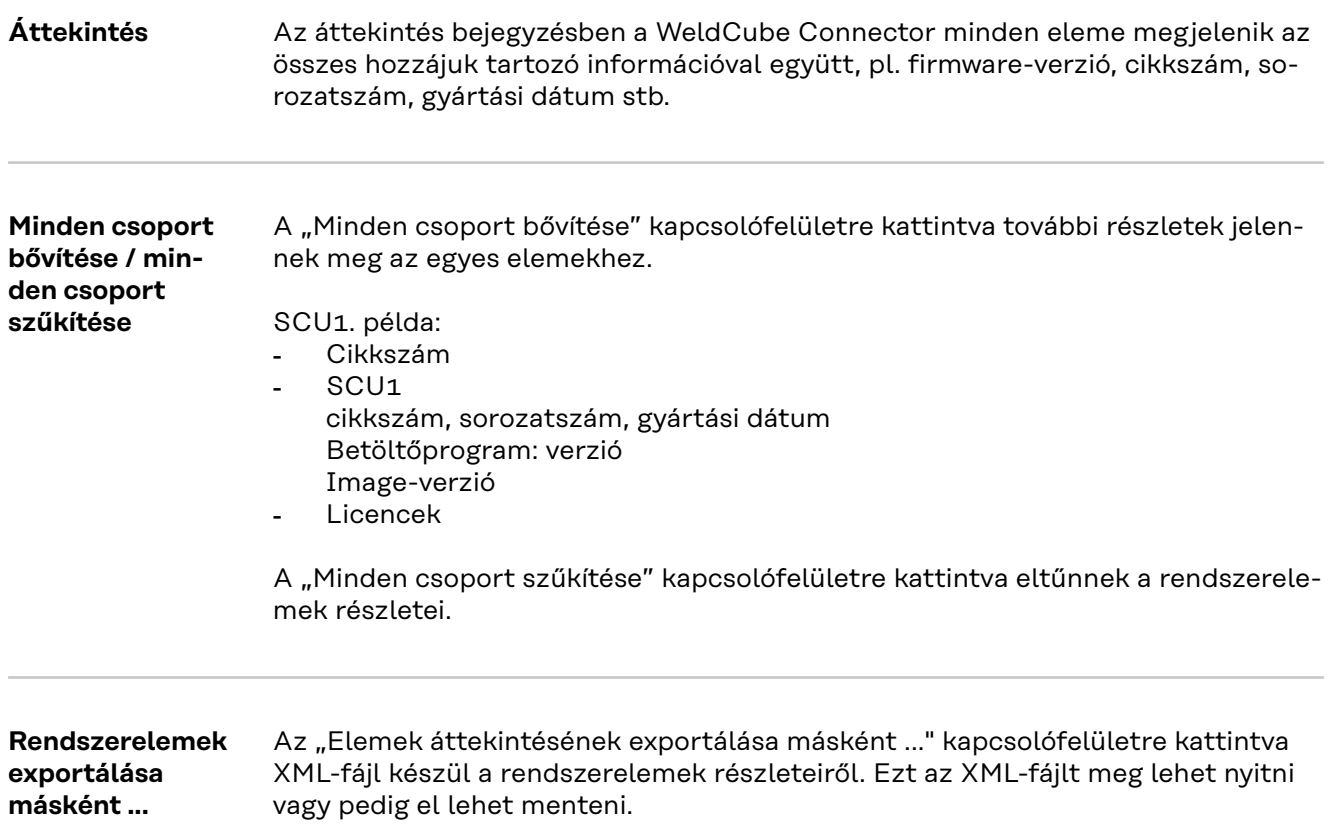

## <span id="page-48-0"></span>**Frissítés**

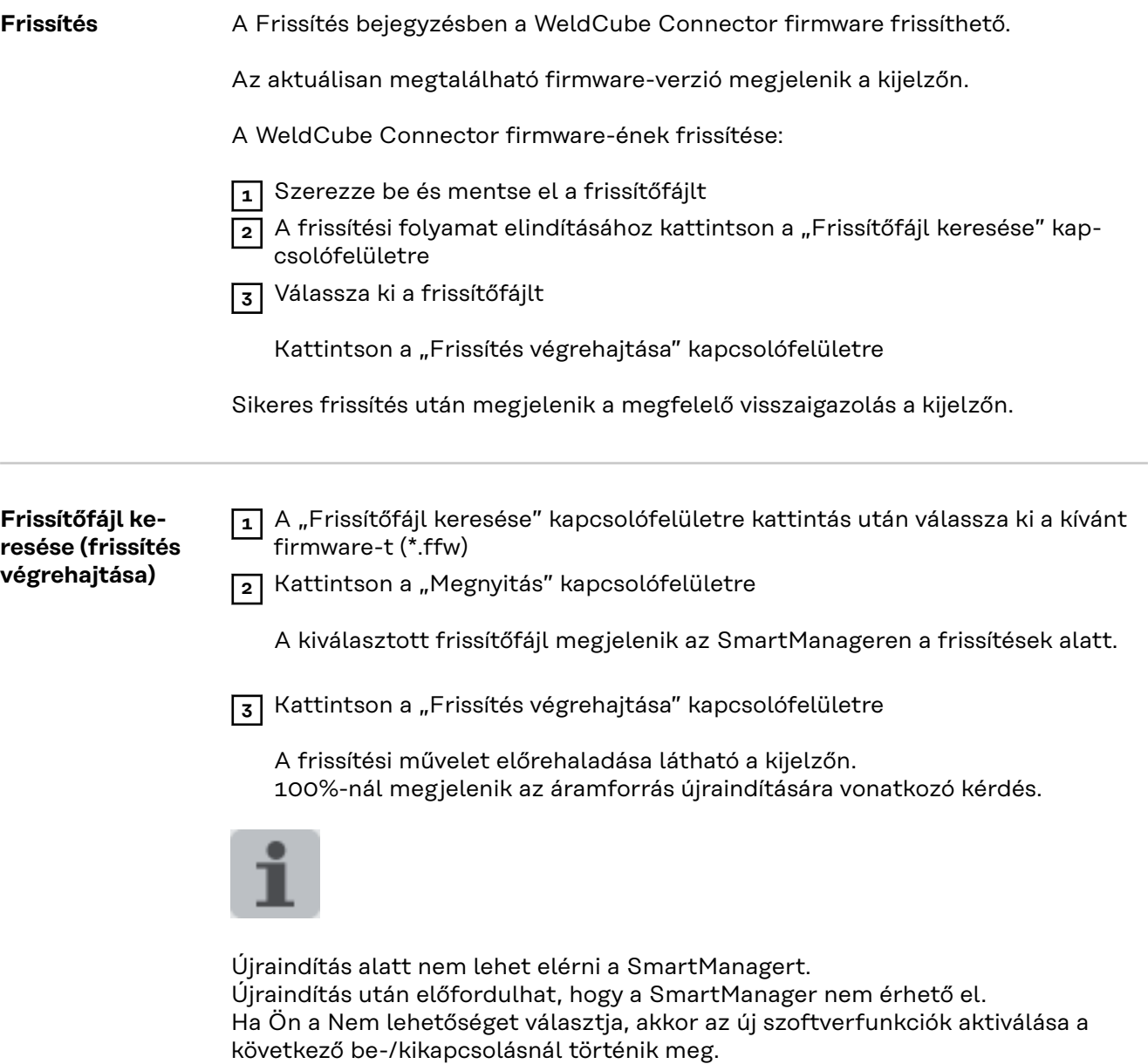

A sikeres frissítés után megjelenik egy megerősítés és az aktuális firmware verzió. Jelentkezzen be újra a SmartManagerbe.

#### <span id="page-49-0"></span>**Fronius Weld-Connect**

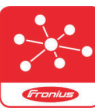

A frissítés bejegyzésben a Fronius WeldConnect mobil alkalmazás is behívható.

A WeldConnect a hegesztőrendszerrel történő vezeték nélküli interakcióhoz tervezett alkalmazás.

#### **A WeldConnect alkalmazással az alábbi funkciók hajthatók végre:**

- Aktuális készülékkonfigurációk egy pillantás alatt
- Mobil hozzáférés az áramforrás SmartManageréhez
- A MIG/MAG és AVI kimenti paramétereinek automatikus meghatározása
- Felhőalapú adattároló és vezeték nélküli átvitel az áramforráshoz
- Alkatrész-azonosítás
- Bejelentkezés az áramforráson és kijelentkezés onnan NFC-kártya nélkül
- A paraméterek és jobok mentése és megosztása
- Adattovábbítás egyik áramforrásról a másikra backup, restore segítségével
- Firmware frissítés

A Fronius WeldConnect az alábbiak szerint áll rendelkezésre:

- Android alkalmazásként
- Apple/IOS alkalmazásként

További információk a Fronius WeldConnect alkalmazásra vonatkozóan:

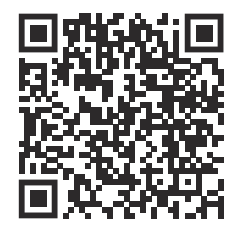

*https://www.fronius.com/en/welding-technology/innovative-solutions/weldconnect*

## <span id="page-50-0"></span>**Hibadiagnosztika, hibaelhárítás**

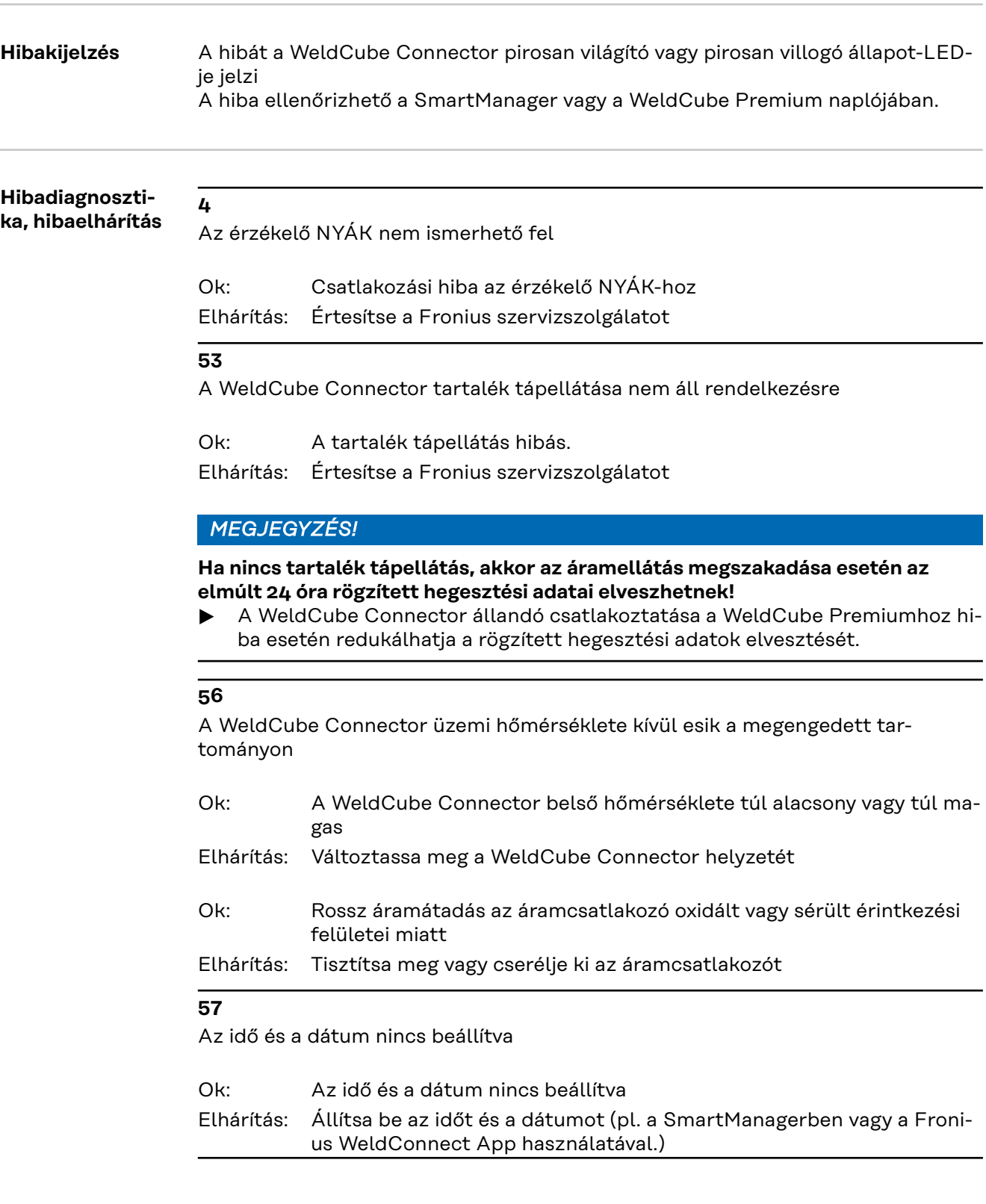

## <span id="page-51-0"></span>**Ápolás, karbantartás és ártalmatlanítás**

### Biztonság<br>
A VESZÉLY!

#### **Hibás kezelés és hibásan elvégzett munkák miatti veszély.**

Súlyos személyi sérülés és anyagi kár lehet a következmény.

- ▶ A jelen dokumentumban ismertetett összes munkát és funkciót csak képzett szakszemélyzet hajthatja végre.
- Olvassa el és értse meg teljesen ezt a dokumentumot.
- Olvass el és értse meg a készülék, és minden rendszerelem összes biztonsági előírását és felhasználói dokumentációját.

#### $\sqrt{N}$ **VESZÉLY!**

#### **Elektromos áram miatti veszély.**

Súlyos személyi sérülés és anyagi kár lehet a következmény.

- ▶ A munkák elkezdése előtt minden érintett készüléket és komponenst ki kell kapcsolni és le kell választani a villamos hálózatról.
- Minden érintett készüléket és komponenst biztosítani kell újbóli bekapcsolás ellen.
- ▶ A készülék felnyitása után megfelelő mérőműszerrel győződjön meg arról, hogy az elektromosan feltöltött alkatrészek (pl. kondenzátorok) kisültek-e.

#### $\sqrt{N}$ **VESZÉLY!**

#### **Nem megfelelő védővezető-összekötések miatti veszély.**

Súlyos személyi sérülés és anyagi kár lehet a következmény.

- ▶ A ház csavarjai megfelelő védővezető-csatlakozást biztosítanak a ház földeléséhez.
- ▶ A ház csavarjait semmiképpen nem szabad megbízható védővezető-csatlakozás nélküli csavarokra cserélni.

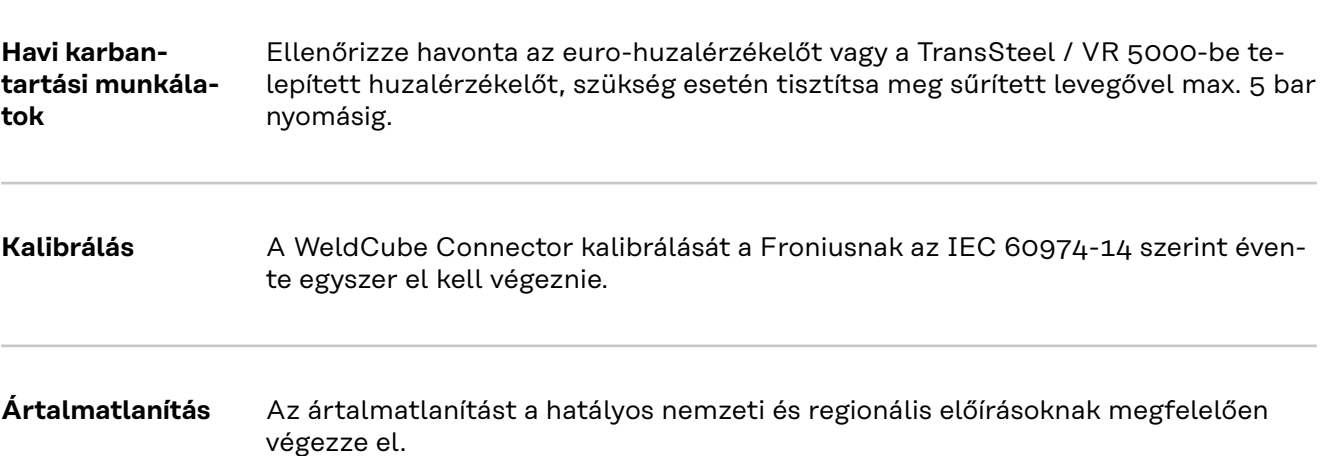

## <span id="page-52-0"></span>**MŰSZAKI ADATOK**

**nector**

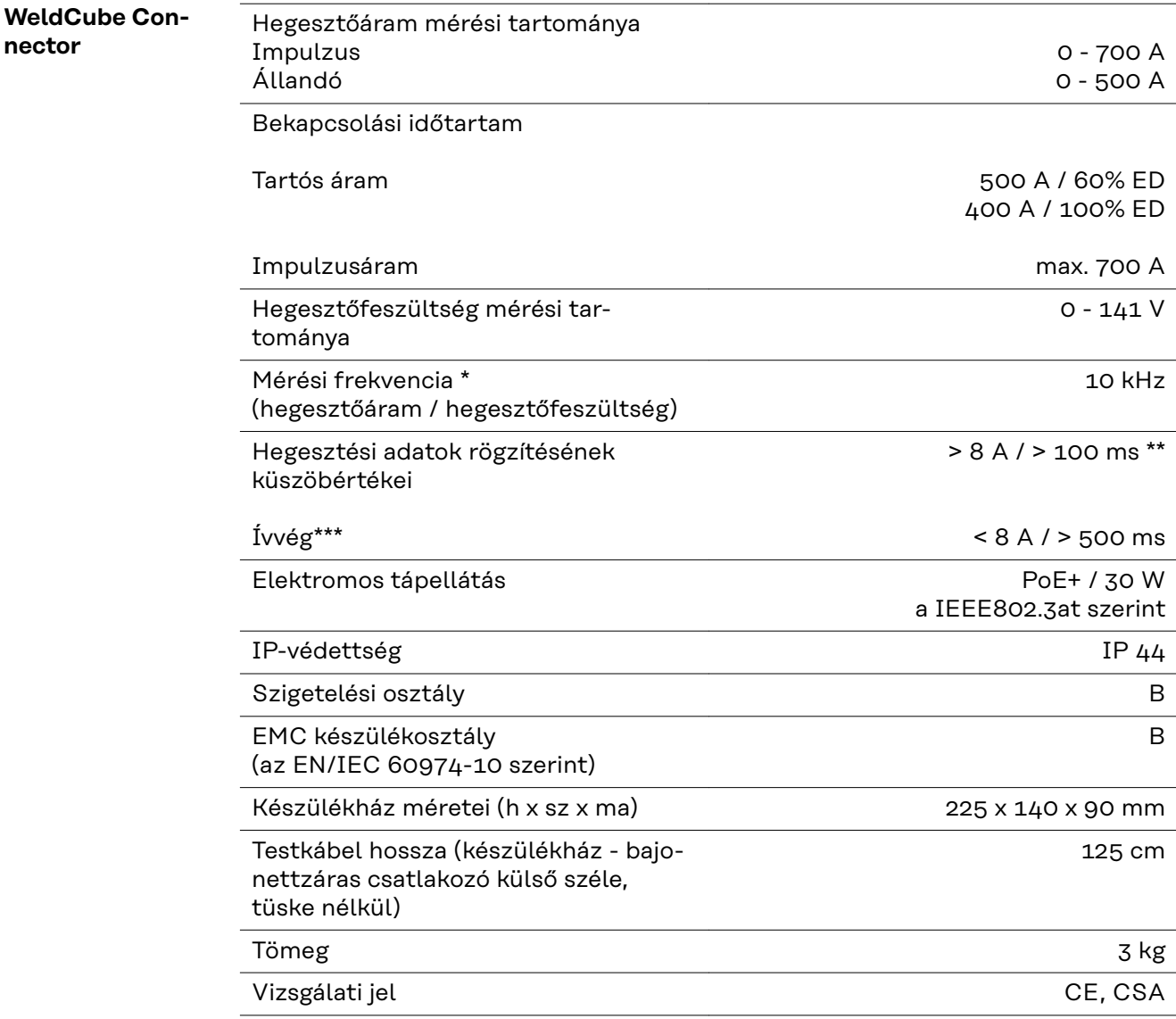

- \* A dokumentáció a beállított mintavételi aránynak megfelelő középértékekből áll.
	- A mintavételi arány beállításához lásd a **[42](#page-41-0)**. oldalt.
- \*\* A teljes hegesztésnek > 100 ms-nak kell lennie.
- \*\*\* A WeldCube Connector nem észleli az ív megszakadását. Ha az ív megszakadása > 0,5 s, akkor az külön hegesztésnek számít.
- ED = bekapcsolási időtartam

### <span id="page-53-0"></span>**Huzalérzékelő** Huzalátmérő 0,8 - 2,0 mm

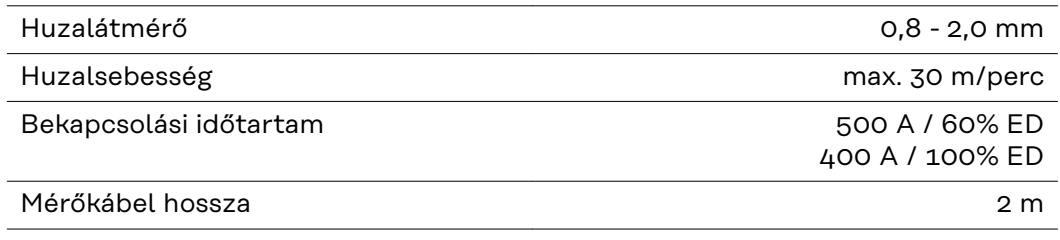

ED = bekapcsolási időtartam

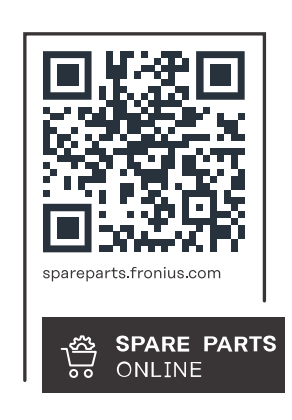

#### **Fronius International GmbH**

Froniusstraße 1 4643 Pettenbach Austria contact@fronius.com www.fronius.com

At www.fronius.com/contact you will find the contact details of all Fronius subsidiaries and Sales & Service Partners.